# Veritas Storage Foundation™ Portable Data Containers: Cross-Platform Data Sharing Administrator's Guide

5.0.1

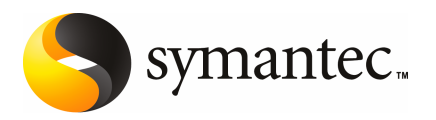

## Veritas Storage Foundation™ PortableData Containers: Cross-Platform Data Sharing Administrator's Guide

The software described in this book is furnished under a license agreement and may be used only in accordance with the terms of the agreement.

Product version: 5.0.1

Document version: 5.0.1.0

#### Legal Notice

Copyright © 2009 Symantec Corporation. All rights reserved.

Symantec, the Symantec Logo, Veritas, Veritas Storage Foundation are trademarks or registered trademarks of Symantec Corporation or its affiliates in the U.S. and other countries. Other names may be trademarks of their respective owners.

The product described in this document is distributed under licenses restricting its use, copying, distribution, and decompilation/reverse engineering. No part of this document may be reproduced in any form by any means without prior written authorization of Symantec Corporation and its licensors, if any.

THE DOCUMENTATION IS PROVIDED "AS IS" AND ALL EXPRESS OR IMPLIED CONDITIONS. REPRESENTATIONS AND WARRANTIES, INCLUDING ANY IMPLIED WARRANTY OF MERCHANTABILITY, FITNESS FOR A PARTICULAR PURPOSE OR NON-INFRINGEMENT, ARE DISCLAIMED, EXCEPT TO THE EXTENT THAT SUCH DISCLAIMERS ARE HELD TO BE LEGALLY INVALID. SYMANTEC CORPORATION SHALL NOT BE LIABLE FOR INCIDENTAL OR CONSEQUENTIAL DAMAGES IN CONNECTION WITH THE FURNISHING, PERFORMANCE, OR USE OF THIS DOCUMENTATION. THE INFORMATION CONTAINED IN THIS DOCUMENTATION IS SUBJECT TO CHANGE WITHOUT NOTICE.

The Licensed Software and Documentation are deemed to be commercial computer software as defined in FAR 12.212 and subject to restricted rights as defined in FAR Section 52.227-19 "Commercial Computer Software - Restricted Rights" and DFARS 227.7202, "Rights in Commercial Computer Software or Commercial Computer Software Documentation", as applicable, and any successor regulations. Any use, modification, reproduction release, performance, display or disclosure ofthe Licensed Software and Documentation by the U.S. Government shall be solely in accordance with the terms of this Agreement.

Symantec Corporation 350 Ellis Street Mountain View, CA 94043

<http://www.symantec.com>

## Technical Support

<span id="page-3-0"></span>Symantec Technical Support maintains support centers globally. Technical Support's primary role is to respond to specific queries about product features and functionality. The Technical Support group also creates content for our online Knowledge Base. The Technical Support group works collaboratively with the other functional areas within Symantec to answer your questions in a timely fashion. For example, the Technical Support group works with Product Engineering and Symantec Security Response to provide alerting services and virus definition updates.

Symantec's maintenance offerings include the following:

- A range of support options that give you the flexibility to select the right amount of service for any size organization
- Telephone and Web-based support that provides rapid response and up-to-the-minute information
- Upgrade assurance that delivers automatic software upgrade protection
- Global support that is available 24 hours a day, 7 days a week
- Advanced features, including Account Management Services

For information about Symantec's Maintenance Programs, you can visit our Web site at the following URL:

<www.symantec.com/techsupp/>

#### Contacting Technical Support

Customers with a current maintenance agreement may access Technical Support information at the following URL:

#### <www.symantec.com/techsupp/>

Before contacting Technical Support, make sure you have satisfied the system requirements that are listed in your product documentation. Also, you should be atthe computer on which the problem occurred, in case itis necessary to replicate the problem.

When you contact Technical Support, please have the following information available:

- Product release level
- Hardware information
- Available memory, disk space, and NIC information
- Operating system
- Version and patch level
- Network topology
- Router, gateway, and IP address information
- Problem description:
	- Error messages and log files
	- Troubleshooting that was performed before contacting Symantec
	- Recent software configuration changes and network changes

#### Licensing and registration

If your Symantec product requires registration or a license key, access our technical support Web page at the following URL:

<www.symantec.com/techsupp/>

#### Customer service

Customer service information is available at the following URL:

<www.symantec.com/techsupp/>

Customer Service is available to assist with the following types of issues:

- Questions regarding product licensing or serialization
- Product registration updates, such as address or name changes
- General product information (features, language availability, local dealers)
- Latest information about product updates and upgrades
- Information about upgrade assurance and maintenance contracts
- Information about the Symantec Buying Programs
- Advice about Symantec's technical support options
- Nontechnical presales questions
- Issues that are related to CD-ROMs or manuals

#### Documentation feedback

Your feedback on product documentation is important to us. Send suggestions for improvements and reports on errors or omissions. Include the title and document version (located on the second page), and chapter and section titles of the text on which you are reporting. Send feedback to:

[clustering\\_docs@symantec.com](mailto:clustering_docs@symantec.com)

#### Maintenance agreement resources

If you want to contact Symantec regarding an existing maintenance agreement, please contact the maintenance agreement administration team for your region as follows:

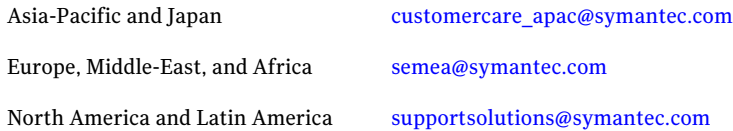

### Additional enterprise services

Symantec offers a comprehensive set of services that allow you to maximize your investment in Symantec products and to develop your knowledge, expertise, and global insight, which enable you to manage your business risks proactively.

Enterprise services that are available include the following:

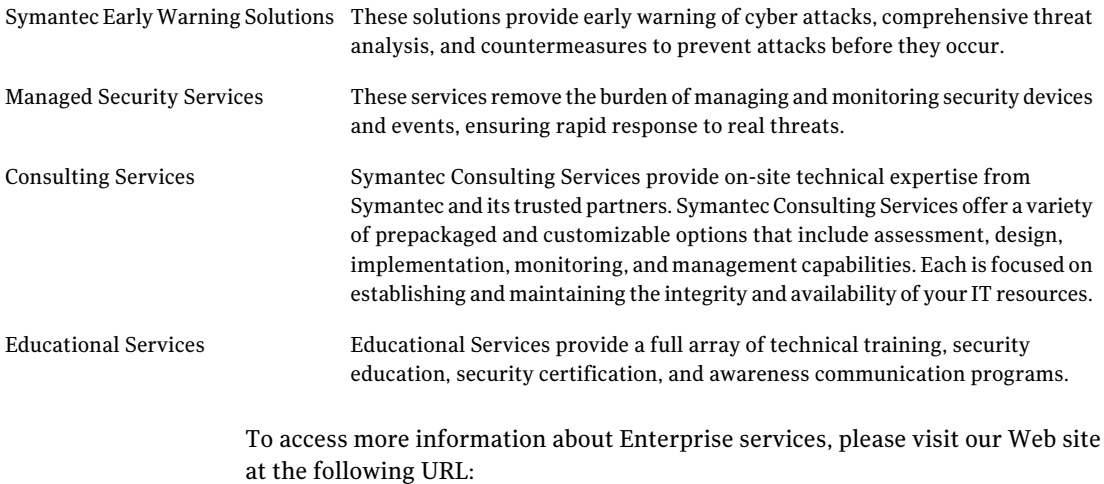

#### <www.symantec.com>

Select your country or language from the site index.

# **Contents**

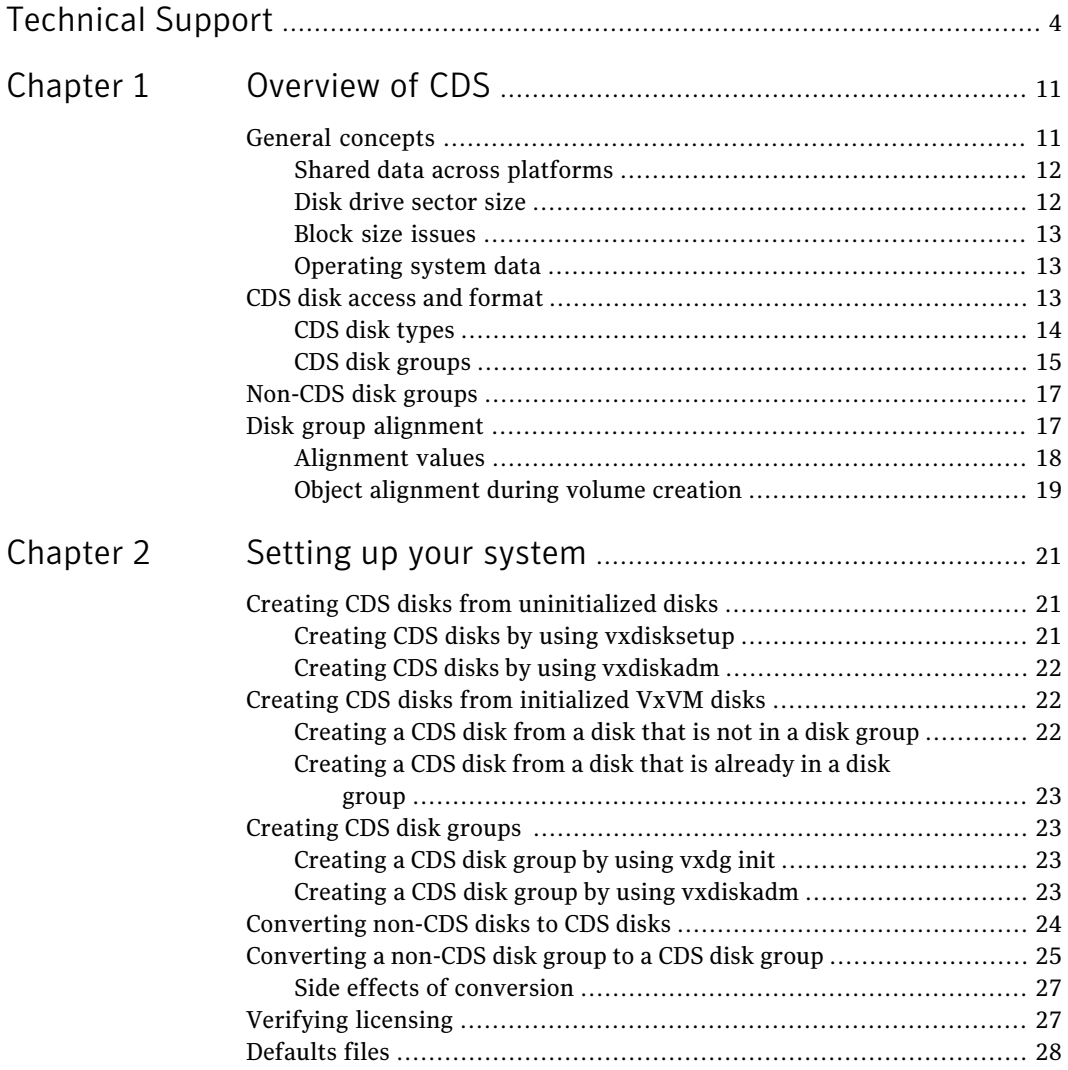

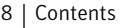

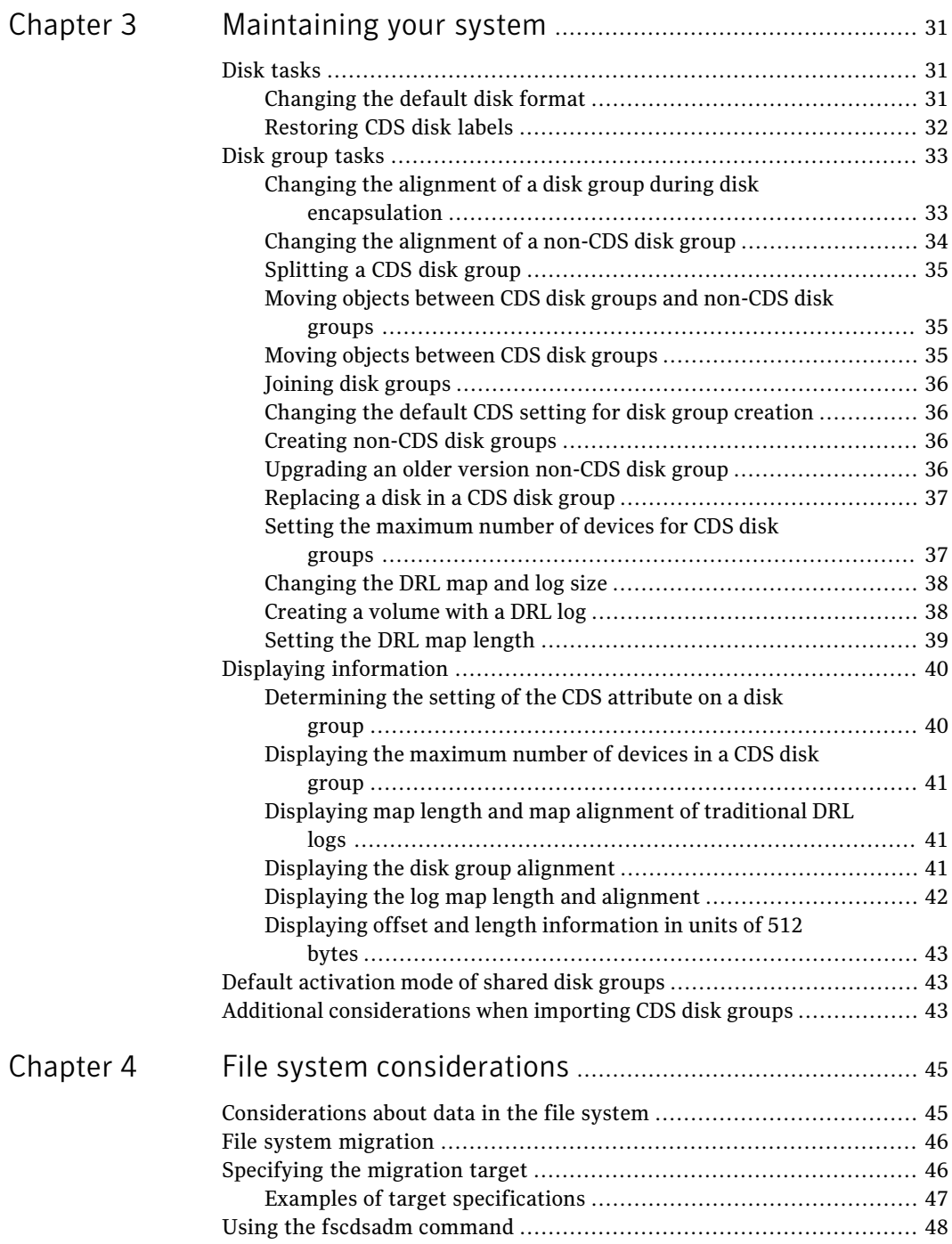

 $\overline{1}$ 

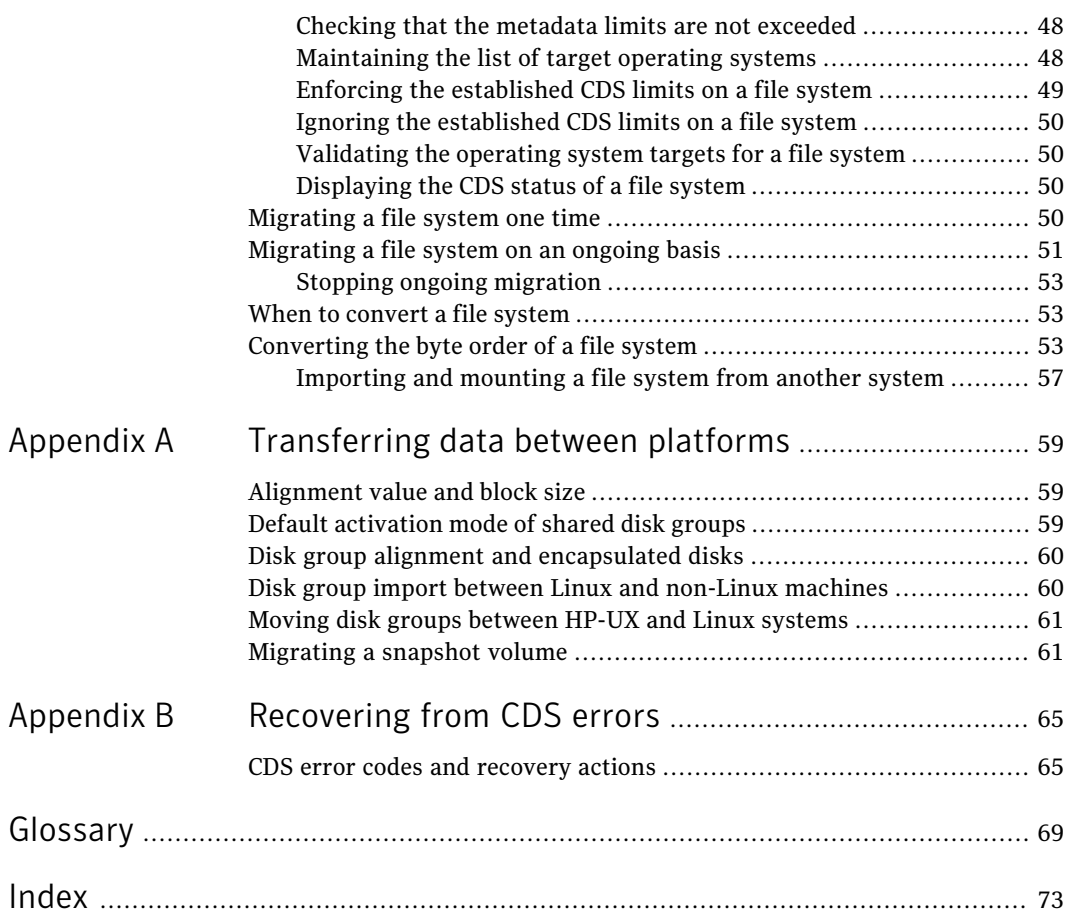

10 | Contents

# Chapter

# <span id="page-10-0"></span>Overview of CDS

This chapter includes the following topics:

- General [concepts](#page-10-1)
- CDS disk access and [format](#page-12-2)
- <span id="page-10-1"></span>[Non-CDS](#page-16-0) disk groups
- Disk group [alignment](#page-16-1)

## General concepts

This section presents an overview of the Cross-Platform Data Sharing (CDS) feature of Symantec's Veritas Storage Foundation™ software. CDS provides you with a foundation for moving data between different systems within a heterogeneous environment. The machines may be running HP-UX, AIX, Linux or the Solaris™ operating system (OS), and they may all have direct access to physical devices holding data. CDS allows Symantec's Veritas products and applications to access data storage independently of the operating system platform, enabling them to work transparently in heterogeneous environments.

The Cross-Platform Data Sharing feature is also known as Portable Data Containers (PDC). For consistency, this document uses the name Cross-Platform Data Sharing throughout.

The following levels in the device hierarchy, from disk through file system, must provide support for CDS to be used:

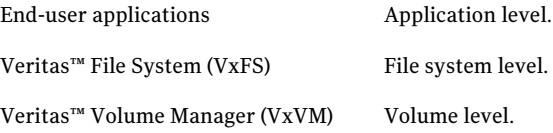

Operating system Device level.

CDS is a license-enabled feature that is supported at the disk group level by  $VxVM$ and at the file system level by VxFS.

CDS utilizes a new disk type (auto:cdsdisk).To effect data sharing,VxVM supports a new disk group attribute (cds) and also supports different OS block sizes.

<span id="page-11-0"></span>Note: CDS allows data volumes and their contents to be easily migrated between heterogeneous systems. It does not enable concurrent access from different types of platform unless such access is supported at all levels that are required.

### Shared data across platforms

While volumes can be exported across platforms, the data on the volumes can be shared only if data sharing is supported at the application level. That is, to make data sharing across platforms possible, it must be supported throughout the entire software stack.

For example, if a VxFS file system on a VxVM volume contains files comprising a database, then the following functionality applies:

- Disks can be recognized (as cds disks) across platforms.
- Disk groups can be imported across platforms.
- The file system can be mounted on different platforms.

However, it is very likely that, because of the inherent characteristics of databases, you may not be able to start up and use the database on a platform different from the one on which it was created. (Anotable exception is Oracle 10g's Cross-Platform Transportable Tablespace feature.)

An example is where an executable file, compiled on one platform, can be accessed across platforms (using CDS), but may not be executable on a different platform.

<span id="page-11-1"></span>Note: You do not need a file system in the stack if the operating system provides access to raw disks and volumes, and the application can utilize them. Databases and other applications can have their data components built on top of raw volumes without having a file system to store their data files.

## Disk drive sector size

Sector size is an attribute of a disk drive (or SCSI LUN for an array-type device), which is set when the drive is formatted. Sectors are the smallest addressable unit <span id="page-12-0"></span>of storage on the drive, and are the units in which the device performs I/O. The sector size is significant because it defines the atomic I/O size at the device level. Any multi-sector writes which VxVM submits to the device driver are not guaranteed to be atomic (by the SCSI subsystem) in the case of system failure.

### Block size issues

The block size is a platform-dependent value that is greater than or equal to the sector size. Each platform accesses the disk on block boundaries and in quantities that are multiples of the block size.

Data thatis created on one platform, and then accessed by a platform of a different block size, can suffer from the following problems:

<span id="page-12-1"></span>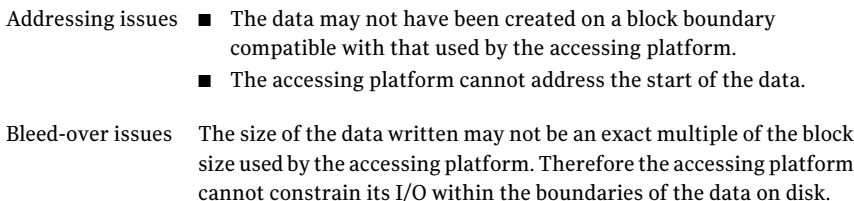

### Operating system data

<span id="page-12-2"></span>Some operating systems (OS) require OS-specific data on disks in order to recognize and control access to the disk.

## CDS disk access and format

For a disk to be accessible by multiple platforms, the disk must be consistently recognized by the platforms, and all platforms must be capable of performing I/O on the disk. CDS disks contain specific content at specific locations to identify or control access to the disk on different platforms. The same content and location are used on all CDS disks, independent of the platform on which the disks are initialized.

In order for a disk to be initialized as, or converted to a CDS disk, it must satisfy the following requirements:

- Must be a SCSI disk
- Disk size cannot exceed 1 TB
- Cannot be an EFI disk
- Must be the entire physical disk (LUN)
- Only one volume manager (such as VxVM) can manage a physical disk (LUN)
- There can be no disk partition (slice) which is defined, but which is not configured on the disk
- $\blacksquare$  Cannot contain a volume whose use-type is either  $\text{root}$  or  $\text{swap}$  (for example, it cannot be a boot disk)

The CDS conversion utility, vxcdsconvert, is provided to convert non-CDS VM disk formats to CDS disks, and disk groups with a version number less than 110 to disk groups that support CDS disks.

See ["Converting](#page-23-0) non-CDS disks to CDS disks" on page 24.

<span id="page-13-0"></span>Note: Disk groups with version numbers less than 110 are not supported for the Solaris OS on the x64 platform.

### CDS disk types

The CDS disk format, cdsdisk, is recognized by all VxVM platforms (including Windows). The cdsdisk disk format is the default for all newly-created VM disks unless overridden in a defaults file.The vxcdsconvert utility is provided to convert other disk formats and types to CDS.

See ["Defaults](#page-27-0) files" on page 28.

Note: Disks with format cdsdisk can only be added to disk groups with version 110 or later.

### Private and public regions

A VM disk usually has a private and a public region.

The private region is a small area on the disk where VxVM configuration information is stored, such as a disk header label, configuration records for  $VxVM$ objects (such as volumes, plexes and subdisks), and an intent log for the configuration database. The default private region size is 32MB, which is large enough to record the details of several thousand VxVM objects in a disk group.

The public region covers the remainder of the disk, and is used for the allocation of storage space to subdisks.

The private and public regions are aligned and sized in multiples of 8K to permit the operation of CDS. The alignment of VxVM objects within the public region is controlled by the disk group alignment attribute. The value of the disk group alignment attribute must also be 8k to permit the operation of CDS.

Note: With other (non-CDS) VxVM disk formats, the private and public regions are aligned to the platform-specific OS block size.

### Disk access type auto

The disk access (DA) disk type auto supports multiple disk formats, including cdsdisk, which is supported across all platforms. It is associated with the DA records created by the VxVM auto-configuration mode. Disk type auto automatically determines which format is on the disk.

### Platform block

The platform block resides on disk sector 0, and contains data specific to the operating system for the platforms. It is necessary for proper interaction with each of those platforms. The platform block allows a disk to perform as if it was initialized by each of the specific platforms.

### AIX coexistence label

The AIX coexistence label resides on the disk, and identifies the disk to the AIX logical volume manager (LVM) as being controlled by VxVM.

### HP-UX coexistence label

The HP-UX coexistence label resides on the disk, and identifies the disk to the HP logical volume manager (LVM) as being controlled by VxVM.

### <span id="page-14-0"></span>VxVM ID block

The VxVM ID block resides on the disk, and indicates the disk is under VxVM control.It provides dynamicVxVM private region location and other information.

### CDS disk groups

A CDS disk group allows cross-platform data sharing of VxVM objects, so that data written on one of the supported platforms may be accessed on any other supported platform. A CDS disk group is composed only of CDS disks (VM disks with the disk format cdsdisk), and is only available for disk group version 110 and greater.

Note: The CDS conversion utility, vxcdsconvert, is provided to convert non-CDS VM disk formats to CDS disks, and disk groups with a version number less than 110 to disk groups that support CDS disks.

See ["Converting](#page-23-0) non-CDS disks to CDS disks" on page 24.

All VxVM objects in a CDS disk group are aligned and sized so that any system can access the object using its own representation of an I/O block. The CDS disk group uses a platform-independent alignment value to support system block sizes of up to 8K.

See "Disk group [alignment"](#page-16-1) on page 17.

CDS disk groups can be used in the following ways:

- Initialized on one system and then used "as-is" by VxVM on a system employing a different type of platform.
- Imported (in a serial fashion) by Linux, Solaris, AIX, and HP-UX systems.
- Imported as private disk groups, or shared disk groups (by CVM).

You cannot include the following disks or volumes in a CDS disk group:

- Volumes of usage type  $\text{root}$  and swap. You cannot use CDS to share boot devices.
- Encapsulated disks.

Note: On Solaris and Linux systems, the process of disk encapsulation places the slices or partitions on a disk (which may contain data or file systems) under VxVM control. On AIX and HP-UX systems, LVM volumes may similarly be converted to VxVM volumes.

#### Device quotas

Device quotas limit the number of objects in the disk group which create associated device nodes in the file system. Device quotas are useful for disk groups which to be transferred between Linux with a pre-2.6 kernel and other supported platforms. Prior to the 2.6 kernel, Linux supported only 256 minor devices per major device.

You can limit the number of devices that can be created in a given CDS disk group by setting the device quota.

See "Setting the [maximum](#page-36-1) number of devices for CDS disk groups" on page 37.

When you create a device, an error is returned if the number of devices would exceed the device quota. You then either need to increase the quota, or remove some objects using device numbers, before the device can be created.

See ["Displaying](#page-40-0) the maximum number of devices in a CDS disk group" on page 41.

Note: The default device quota for HP-UX is 32767.

#### Minor device numbers

Importing a disk group will fail if it will exceed the maximum devices for that platform.

<span id="page-16-0"></span>Note: There is a large disparity between the maximum number of devices allowed for devices on the Linux platform with a pre-2.6 kernel, and that for other supported platforms.

## Non-CDS disk groups

Any version 110 (or greater) disk group (DG) can contain both CDS and non-CDS disks. However, only version 110 (or greater) disk groups composed entirely of CDS disks have the ability to be shared across platforms. Whether or not that ability has been enabled is a controlled by the  $\cos$  attribute of the disk group. Enabling this attribute causes a non-CDS disk group to become a CDS disk group.

<span id="page-16-1"></span>Although a non-CDS disk group can contain a mixture of CDS and non-CDS disks having dissimilar private region alignment characteristics, its disk group alignment will still direct how all subdisks are created.

## Disk group alignment

One of the attributes of the disk group is the block alignment, which represents the largest block size supported by the disk group.

The alignment constrains the following attributes of the objects within a disk group:

- Subdisk offset
- Subdisk length
- Plex offset
- Volume length
- Log length
- Stripe width

The offset value specifies how an object is positioned on a drive.

The disk group alignment is assigned at disk group creation time.

See "Disk group [tasks"](#page-32-0) on page 33.

### Alignment values

<span id="page-17-0"></span>The disk group block alignment has two values: 1 block or 8k (8 kilobytes).

All CDS disk groups must have an alignment value of 8k.

All disk group versions before version 110 have an alignment value of 1 block, and they retain this value if they are upgraded to version 110 or later.

A disk group that is not a CDS disk group, and which has a version of 110 and later, can have an alignment value of either 1 block or 8k.

The alignment for all newly initialized disk groups in VxVM 4.0 and later releases is 8k. This value, which is used when creating the disk group, cannot be changed. However, the disk group alignment can be subsequently changed.

See ["Changing](#page-33-0) the alignment of a non-CDS disk group" on page 34.

**Note:** The default usage of  $v_{x\text{a}ssist}$  is to set the  $\text{layout=diskalign}$  attribute on all platforms. The layout attribute is ignored on 8K-aligned disk groups, which means that scripts relying on the default may fail.

### Dirty region log alignment

The location and size of each map within a dirty region log (DRL) must not violate the disk group alignment for the disk group (containing the volume to which the DRL is associated). This means that the region size and alignment of each DRL map must be a multiple of the disk group alignment, which for CDS disk groups is 8K. (Features utilizing the region size can impose additional minimums and size increments over and above this restriction, but cannot violate it.)

In a version 110 disk group, a traditional DRL volume has the following region requirements:

- Minimum region size of 512K
- Incremental region size of 64K

In a version 110 disk group, a version 20 DCO volume has the following region requirements:

- Minimum region size of 16K
- Incremental region size of 8K

Note: The map layout within a Data Change Object (DCO) volume changed with the release of VxVM 4.0 to version 20. This can accommodate both FastResync and DRL maps within the DCO volume. The original version 0 layout for DCO volumes only accommodates FastResync maps.

### Object alignment during volume creation

<span id="page-18-0"></span>For CDS disk groups, VxVM objects that are used in volume creation are automatically aligned to 8K. For non-CDS disk groups, the vxassist attribute, dgalign checking, controls how the command handles attributes that are subject to disk group alignment restrictions. If set to  $\frac{t}{s}$  the volume length and values of attributes must be integer multiples of the disk group alignment value, or the command fails and an error message is displayed. If set to  $_{\text{round}}$  (default), attribute values are rounded up as required. If this attribute is not specified on the command-line or in a defaults file, the default value of round is used.

The diskalign and nodiskalign attributes of vxassist, which control whether subdisks are aligned on cylinder boundaries, is honored only for non-CDS disk groups whose alignment value is set to 1.

20 | Overview of CDS Disk group alignment

# Chapter

# <span id="page-20-0"></span>Setting up your system

This chapter includes the following topics:

- Creating CDS disks from [uninitialized](#page-20-1) disks
- Creating CDS disks from [initialized](#page-21-1) VxVM disks
- [Creating](#page-22-1) CDS disk groups
- [Converting](#page-23-0) non-CDS disks to CDS disks
- [Converting](#page-24-0) a non-CDS disk group to a CDS disk group
- <span id="page-20-1"></span>■ [Verifying](#page-26-1) licensing
- [Defaults](#page-27-0) files

## Creating CDS disks from uninitialized disks

<span id="page-20-2"></span>You can create a CDS disk from an uninitialized disk by using one of the following methods:

- Creating CDS disks by using [vxdisksetup](#page-20-2)
- Creating CDS disks by using [vxdiskadm](#page-21-0)

### Creating CDS disks by using vxdisksetup

To create a CDS disk by using the vxdisksetup command

■ Type the following command:

```
# vxdisksetup -i disk [format=disk_format]
```
The format defaults to cdsdisk unless this is overridden by the /etc/default/vxdisk file, or by specifying the disk format as an argument to the format attribute.

<span id="page-21-0"></span>See ["Defaults](#page-27-0) files" on page 28. See the vxdisksetup(1M) manual page.

## Creating CDS disks by using vxdiskadm

To create a CDS disk by using the vxdiskadm command

■ Run the vxdiskadm command, and select the "Add or initialize one or more disks" item from the main menu.You are prompted to specify the format.

<span id="page-21-1"></span>Warning: On CDS disks, the CDS information occupies the first sector of that disk, and there is no fdisk partition information. Attempting to create an fdisk partition (for example, by using the fdisk or format commands) erases the CDS information, and can cause data corruption.

## Creating CDS disks from initialized VxVM disks

How you create a CDS disk depends on the current state of the disk, as follows:

- <span id="page-21-2"></span>■ [Creating](#page-21-2) a CDS disk from a disk that is not in a disk group
- [Creating](#page-22-0) a CDS disk from a disk that is already in a disk group

## Creating a CDS disk from a disk that is not in a disk group

#### To create a CDS disk from a disk that is not in a disk group

1 Run the following command to remove the VM disk format for the disk:

# vxdiskunsetup *disk*

This is necessary as non-auto types cannot be reinitialized by vxdisksetup.

2 If the disk is listed in the /etc/vx/darecs file, remove its disk access (DA) record using the command:

# vxdisk rm *disk*

(Disk access records that cannot be configured by scanning the disks are stored in an ordinary file, /etc/vx/darecs, in the root file system. Refer to the vxintro(1M) manual page for more information.)

- 3 Rescan for the disk using this command:
	- # vxdisk scandisks
- <span id="page-22-0"></span>4 Type this command to set up the disk:
	- # vxdisksetup -i *disk*

### Creating a CDS disk from a disk that is already in a disk group

To create a CDS disk from a disk that is already in a disk group

<span id="page-22-1"></span>■ Run the vxcdsconvert command. See ["Converting](#page-23-0) non-CDS disks to CDS disks" on page 24.

## Creating CDS disk groups

You can create a CDS disk group in the following ways:

- <span id="page-22-2"></span>■ [Creating](#page-22-2) a CDS disk group by using vxdg init
- Creating a CDS disk group by using [vxdiskadm](#page-22-3)

## Creating a CDS disk group by using vxdg init

Note: The disk group version must be 110 or greater.

To create a CDS disk group by using the vxdg init command

- Type the following command:
	- # vxdg init *diskgroup disklist* [cds={on|off}]

<span id="page-22-3"></span>The format defaults to a CDS disk group, unless this is overridden by the /etc/default/vxdg file, or by specifying the cds argument. See the  $vxdq(1M)$  manual page for more information.

## Creating a CDS disk group by using vxdiskadm

You cannot create a CDS disk group when encapsulating an existing disk, or when converting an LVM volume.

When initializing a disk, if the target disk group is an existing CDS disk group, vxdiskadm will only allow the disk to be initialized as a CDS disk. Ifthe target disk group is a non-CDS disk group, the disk can be initialized as either a CDS disk or a non-CDS disk.

If you use the vxdiskadm command to initialize a disk into an existing CDS disk group, the disk must have be added with the cdsdisk format.

The CDS attribute for the disk group remains unchanged by this procedure.

To create a CDS disk group by using the vxdiskadm command

<span id="page-23-0"></span>■ Run the vxdiskadm command, and select the "Add or initialize one or more disks" item from the main menu. Specify that the disk group should be a CDS disk group when prompted.

## Converting non-CDS disks to CDS disks

Note: The disks must be of type of auto in order to be re-initialized as CDS disks.

#### To convert non-CDS disks to CDS disks

- 1 If the conversion is not going to performed on-line (that is, while access to the disk group continues), stop any applications that are accessing the disks.
- 2 Type one of the following forms of the CDS conversion utility ( $vx\text{cdsconvert}$ ) to convert non-CDS disks to CDS disks.

```
# vxcdsconvert -g diskgroup [-A] [-d defaults_file] \
 [-o novolstop] disk name [attribute=value] ...
# vxcdsconvert -g diskgroup [-A] [-d defaults_file] \
 [-o novolstop] alldisks [attribute=value] ...
```
The alldisks and disk keywords have the following effect

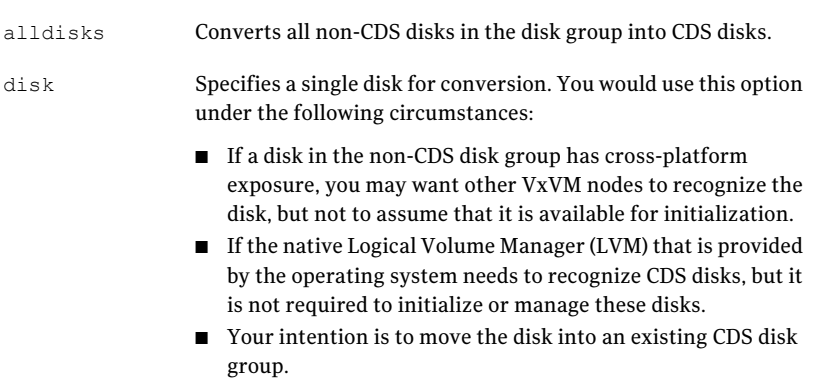

The conversion involves evacuating objects from the disk, reinitializing the disk, and relocating objects back to disk. You can specify the  $\sim$  novolstop option to perform the conversion on-line (that is, while access to the disk continues). If the  $-\circ$  novolstop option is not specified, stop any applications that are accessing the disks, and perform the conversion off-line.

Warning: Specifying the  $-\circ$  novolstop option can greatly increase the amount of time that is required to perform conversion.

Before you use the vxcdsconvert command, make sure you understand its options, attributes, and keywords.

<span id="page-24-0"></span>See the vxcdsconvert(1M) manual page.

## Converting a non-CDS disk group to a CDS disk group

To convert a non-CDS disk group to a CDS disk group

- 1 If the disk group contains one or more disks that you do not want to convert to CDS disks, use the vxdg move or vxdg split command to move the disks out of the disk group.
- 2 The disk group to be converted must have the following characteristics:
	- No dissociated or disabled objects.
	- No sparse plexes.
	- No volumes requiring recovery.
	- No volumes with pending snapshot operations.
	- No objects in an error state.

To verify whether a non-CDS disk group can be converted to a CDS disk group, type the following command:

```
# vxcdsconvert -g diskgroup -A group
```
- 3 If the disk group does not have a CDS-compatible disk group alignment, the objects in the disk group must be relayed out with a CDS-compatible alignment.
- 4 If the conversion is not going to performed on-line (that is, while access to the disk group continues), stop any applications that are accessing the disks.
- 5 Type one of the following forms of the CDS conversion utility ( $vx\text{cdsconvert}$ ) to convert a non-CDS disk group to a CDS disk group.

```
# vxcdsconvert -g diskgroup [-A] [-d defaults_file] \
 [-o novolstop] alignment [attribute=value] ...
# vxcdsconvert -g diskgroup [-A] [-d defaults_file] \
 [-o novolstop] group [attribute=value] ...
```
The alignment and group keywords have the following effect:

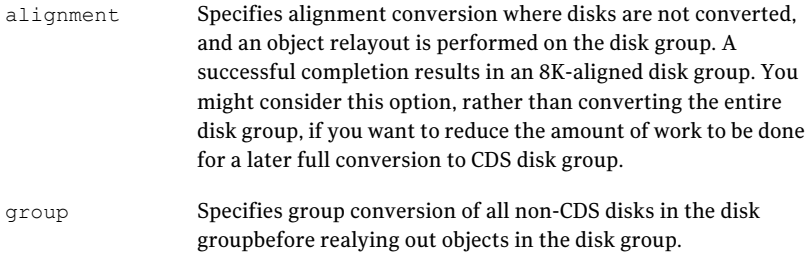

The conversion involves evacuating objects from the disk, reinitializing the disk, and relocating objects back to disk. You can specify the -o novolstop option to perform the conversion on-line (that is, while access to the disk group continues). If the -o novolstop option is not specified, stop any applications that are accessing the disks, and perform the conversion off-line.

Warning: Specifying the -o novolstop option can greatly increase the amount of time that is required to perform conversion.

Conversion has the following side effects:

- $\blacksquare$  Non-CDS disk group are upgraded by using the vxdg upgrade command. If the disk group was originally created by the conversion of an LVM volume group (VG), rolling back to the original LVM VG is not possible. If you decide to go through with the conversion, the rollback records for the disk group will be removed, so that an accidental rollback to an LVM VG cannot be done.
- Stopped, but startable, volumes are started for the duration of the conversion.
- Any volumes or other objects in the disk group that were created with the layout=diskalign attribute specified can no longer be disk aligned.
- Encapsulated disks may lose the ability to be unencapsulated.
- Performance may be degraded because data may have migrated to different regions of a disk, or to different disks.

In the following example, the disk group, anodg, and all its disks are converted to CDS while keeping its volumes are still online:

# vxcdsconvert -g anodg -o novolstop group \ move subdisks ok=yes evac subdisks ok=yes \ evac\_disk\_list=anodg11,anodg12,anodg13,anodg14

The evac disk list attrinute specifies a list of disks (nodg11 through anodg14) to which subdisks can be evacuated to disks if required.

Before you use the vxcdsconvert command, make sure you understand its options, attributes, and keywords.

<span id="page-26-0"></span>See the vxcdsconvert(1M) manual page.

### Side effects of conversion

Conversion has the following side effects:

- Non-CDS disk group are upgraded by using the vxdg upgrade command. If the disk group was originally created by the conversion of an LVM volume group (VG), rolling back to the original LVM VG is not possible. If you decide to go through with the conversion, the rollback records for the disk group will be removed, so that an accidental rollback to an LVM VG cannot be done.
- Stopped, but startable, volumes are started for the duration of the conversion.
- Any volumes or other objects in the disk group that were created with the layout=diskalign attribute specified can no longer be disk aligned.
- <span id="page-26-1"></span>■ Encapsulated disks may lose the ability to be unencapsulated.
- Performance may be degraded because data may have migrated to different regions of a disk, or to different disks.

## Verifying licensing

The ability to create or import a CDS disk group is controlled by a CDS license. CDS licenses are included as part of the Veritas Storage Foundation license.

To verify the CDS enabling license

- Type the following command:
	- # vxlicrep

Verify the following line in the output:

Cross-platform Data Sharing = Enabled

## Defaults files

<span id="page-27-0"></span>The following system defaults files in the /etc/default directory are used to specify the alignment of VxVM objects, the initialization or encapsulation of VM disks, the conversion of LVM disks, and the conversion of disk groups and their disks to the CDS-compatible format

```
Specifies default values for the following parameters to the
                  vxcdsconvert command that have an effect on the alignment of
                  VxVM objects: dgalign checking, diskalign, and nodiskalign.
                  See "Object alignment during volume creation" on page 19.
                  See the vxassist(1M) manual page.
vxassist
                  Specifies default values for the following parameters to the
                  vxcdsconvert command: evac_disk_list, evac_subdisks_ok,
                  min split size, move subdisks ok, privlen, and
                  split_subdisks_ok.
                  The following is a sample vxcdsconvert defaults file:
                  evac_subdisks_ok=no
                  min_split_size=64k
                  move_subdisks_ok=yes
                  privlen=2048
                  split_subdisks_ok=move
                  An alternate defaults file can be specified by using the -d option with
                  the vxcdsconvert command.
                  See the vxcdsconvert(1M) manual page.
vxcdsconvert
                  Specifies default values for the cds, default activation mode
                  and enable activation parameters to the vxdg command. The
                  default activation mode and enable activation parameters
                  are only used with shared disk groups in a cluster.
                  The following is a sample vxdg defaults file:
                  cds=on
                  See the vxdq(1M) manual page.
vxdg
```
#### Setting up your system | 29 Defaults files

```
Specifies default values for the format and privlen parameters to
                  the vxdisk and vxdisksetup commands.These commands are used
                  when disks are initialized by VxVM for the first time.They are also
                  called implicitly by the vxdiskadm command and the Veritas
                  Enterprise Administrator (VEA) GUI.
                  The following is a sample vxdisk defaults file:
                  format=cdsdisk
                  privlen=2048
                  See the vxdisk(1M) manual page.
                  See the vxdisksetup(1M) manual page.
vxdisk
                  Specifies default values for the format, privlen, privoffset
                  and puboffset parameters to the vxencap and vxlvmencap
                  commands. These commands are used when disks with existing
                  partitions or slices are encapsulated, or when LVM disks are converted
                  to VM disks. It is also called implicitly by the vxdiskadm,
                  vxconvert (on AIX) and vxvmconvert (on HP-UX) commands, and
                  by the VEA.
                  The following is a sample vxencap defaults file:
                  format=sliced
                  privlen=4096
                  privoffset=0
                  puboffset=1
                  See the vxencap(1M) manual page.
                  See the vxconvert(1M) manual page.
vxencap
```
See the vxvmconvert(1M) manual page.

In the defaults files, a line that is empty, or that begins with a "#" character in the first column, is treated as a comment, and is ignored.

Apart from comment lines, all other lines must define attributes and their values using the format attribute=value. Each line starts in the first column, and is terminated by the value. No white space is allowed around the = sign.

Setting up your system Defaults files 30

# Chapter

# <span id="page-30-0"></span>Maintaining your system

This chapter includes the following topics:

- Disk [tasks](#page-30-1)
- Disk [group](#page-32-0) tasks
- Displaying [information](#page-39-0)
- <span id="page-30-1"></span>■ Default [activation](#page-42-1) mode of shared disk groups
- Additional [considerations](#page-42-2) when importing CDS disk groups

## Disk tasks

<span id="page-30-2"></span>The following disk tasks are supported:

- [Changing](#page-30-2) the default disk format
- [Restoring](#page-31-0) CDS disk labels

## Changing the default disk format

When disks are put under VxVM control, they are formatted with the default cdsdisk layout. This happens during the following operations:

- Initialization of disks
- Encapsulation of disks with existing partitions or slices (Linux and Solaris systems)
- Conversion of LVM disks (AIX, HP-UX and Linux systems)

You can override this behavior by changing the settings in the system defaults files. For example, you can change the default format to sliced for disk

initialization by modifying the definition of the format attribute in the /etc/default/vxdisk defaults file.

To change the default format for disk encapsulation or LVM disk conversion

<span id="page-31-0"></span> $\blacksquare$  Edit the /etc/default/vxencap defaults file, and change the definition of the format attribute. See ["Defaults](#page-27-0) files" on page 28.

### Restoring CDS disk labels

CDS disks have the following labels:

- Platform block
- AIX coexistence label
- HP-UX coexistence or VxVM ID block

There are also backup copies of each. If any of the primary labels become corrupted, VxVM will not bring the disk online and user intervention is required.

If two labels are intact, the disk is still recognized as a  $cd a$  statisk (though in the error state) and vxdisk flush can be used to restore the CDS disk labels from their backup copies.

Primary labels are at sectors 0, 7, and 16; and a normalflush will notflush sectors 7 and 16. Also, the private area is not updated as the disk is not in a disk group. There is no means of finding a "good" private region to flush from. In this case, itis possible to restore the CDS disk labels from the existing backups on disk using the flush operation.

If a corruption happened after the labels were read and the disk is still online and part of a disk group, then a flush operation will also flush the private region.

Warning: Caution and knowledge must be employed because the damage could involve more than the CDS disk labels. If the damage is constrained to the first 128K, the disk flush would fix it. This could happen if another system on the fabric wrote a disk label to a disk that was actually a CDS disk in some disk group.

To rewrite the CDS ID information on a specific disk

■ Type the following command:

# vxdisk flush *disk\_access\_name*

This rewrites all labels except sectors 7 and 16.

To rewrite all the disks in a CDS disk group

■ Type the following command:

```
# vxdg flush diskgroup
```
This rewrites all labels except sectors 7 and 16.

To forcibly rewrite theAIX coexistence label in sector 7 and the HP-UX coexistence label or VxVM ID block in sector 16

■ Type the following command:

# vxdisk -f flush *disk\_access\_name*

<span id="page-32-0"></span>This command rewrites all labels if there exists a valid VxVM ID block that points to a valid private region. The -f option is required to rewrite sectors 7 and 16 when a disk is taken offline due to label corruption (possibly by a Windows system on the same fabric).

## Disk group tasks

The following disk group tasks are supported:

- Changing the alignment of a disk group during disk [encapsulation](#page-32-1)
- Changing the [alignment](#page-33-0) of a non-CDS disk group
- [Determining](#page-39-1) the setting of the CDS attribute on a disk group
- [Splitting](#page-34-0) a CDS disk group
- Moving objects between CDS disk groups and [non-CDS](#page-34-1) disk groups
- Moving objects [between](#page-34-2) CDS disk groups
- [Joining](#page-35-0) disk groups
- [Changing](#page-35-1) the default CDS setting for disk group creation
- Creating [non-CDS](#page-35-2) disk groups
- <span id="page-32-1"></span>■ [Upgrading](#page-35-3) an older version non-CDS disk group
- [Replacing](#page-36-0) a disk in a CDS disk group
- Setting the [maximum](#page-36-1) number of devices for CDS disk groups

### Changing the alignment of a disk group during disk encapsulation

If you use the vxdiskadm command to encapsulate a disk into a disk group with an alignment of 8K, the disk group alignment must be reduced to 1.

If you use the  $v_{\text{Xencap}}$  command to perform the encapsulation, the alignment is carried out automatically without a confirmation prompt.

To change the alignment of a disk group during disk encapsulation

<span id="page-33-0"></span>■ Run the vxdiskadm command, and select the "Add or initialize one or more disks" item from the main menu. As part of the encapsulation process, you are asked to confirm that a reduction of the disk group alignment from 8K to 1 is acceptable.

### Changing the alignment of a non-CDS disk group

The alignment value can only be changed for disk groups with version 110 or greater.

For a CDS disk group, alignment can only take a value of  $8k$ . Attempts to set the alignment of a CDS disk group to 1 fail unless you first change it to a non-CDS disk group.

Increasing the alignment may require vxcdsconvert to be run to change the layout of the objects in the disk group.

To display the current alignment value of a disk group, use the  $v$ xprint command.

See ["Displaying](#page-40-2) the disk group alignment" on page 41.

To change the alignment value of a disk group

■ Type the vxdq set command:

# vxdg -g *diskgroup* set align={1|8k}

The operation to increase the alignment to 8K fails if objects exist in the disk group that do not conform to the new alignment restrictions. In that case, use the vxcdsconvert alignment command to change the layout of the objects:

```
# vxcdsconvert -g diskgroup [-A] [-d defaults_file] \
  [-o novolstop] alignment [attribute=value] ...
```
This command increases the alignment value of a disk group and its objects to 8K, without converting the disks.

The sequence 8K to 1 to 8K is possible only using  $vxdg$  set as long as the configuration does not change after the 8K to 1 transition.

See ["Converting](#page-24-0) a non-CDS disk group to a CDS disk group" on page 25.

### Splitting a CDS disk group

<span id="page-34-0"></span>You can use the  $v \times dg$  split command to create a CDS disk group from an existing CDS disk group. The new (target) disk group preserves the setting of the CDS attribuet and alignment in the original (source) disk group.

Note: The command to split disk groups is not supported for the Solaris OS on the x64 platform.

To split a CDS disk group

<span id="page-34-1"></span>■ Use the vxdq split command to split CDS disk groups. See the *Veritas Volume Manager Adminstrator's Guide*.

### Moving objects between CDS disk groups and non-CDS disk groups

The alignment of a source non-CDS disk group must be 8K to allow objects to be moved to a target CDS disk group. If objects are moved from a CDS disk group to a target non-CDS disk group with an alignment of 1, the alignment of the target disk group remains unchanged.

Note: The command to move objects between disk groups is not supported for the Solaris OS on the x64 platform.

To move objects between a CDS disk group and a non-CDS disk group

<span id="page-34-2"></span>■ Use the vxdg move command to move objects between a CDS disk group and a non-CDS disk groups. See the *Veritas Volume Manager Adminstrator's Guide*.

### Moving objects between CDS disk groups

The disk group alignment does not change as a result of moving objects between CDS disk groups.

Note: The command to move objects between disk groups is not supported for the Solaris OS on the x64 platform.

To move objects between CDS disk groups

**■** Use the  $v \times dq$  move command to move objects between CDS disk groups. See the *Veritas Volume Manager Adminstrator's Guide*.

## Joining disk groups

<span id="page-35-0"></span>Joining two CDS disk groups or joining two non-CDS disk groups is permitted, but you cannot join a CDS disk group to a non-CDS disk group. If two non-CDS disk groups have different alignment values, the alignment of the resulting joined disk group is set to 1, and an informational message is displayed.

Note: The command to join disk groups is not supported for the Solaris OS on the x64 platform.

To join two disk groups

<span id="page-35-1"></span>■ Use the vxdq join command to join two disk groups. See the *Veritas Volume Manager Adminstrator's Guide*.

## Changing the default CDS setting for disk group creation

<span id="page-35-2"></span>To change the default CDS setting for disk group creation

**Edit the** /etc/default/vxdg file, and change the setting for the cds attribute.

### Creating non-CDS disk groups

A disk group with a version lower than 110 is given an alignment value equal to 1 when it is imported. This is because the  $d\sigma$  align value is not stored in the configuration database for such disk groups.

Note: Disk groups with version numbers lower than 110 are not supported for the Solaris OS on the x64 platform.

<span id="page-35-3"></span>To create a non-CDS disk group with a version lower than 110

 $\blacksquare$  Type the following  $v \times dq$  command:

```
# vxdg -T version init diskgroup disk_name=disk_access_name
```
### Upgrading an older version non-CDS disk group

You may want to upgrade a non-CDS disk group with a version lower than 110 in order to use new features othe rthan CDS. After upgrading the disk group, the cds attribute is set to  $\circ$ ff, and the disk group has an alignment of 1.
Note: You must also perform a disk group conversion (using the vxcdsconvert utility) to use the CDS feature.

To upgrade the non-CDS pre-version 110 disk group

- $\blacksquare$  Type the following  $v \times dq$  command:
	- # vxdg upgrade *diskgroup*

### Replacing a disk in a CDS disk group

Note: When replacing a disk in a CDS disk group, you cannot use a non-CDS disk as the replacement.

To replace a disk in a CDS disk group

- Type the following commands:
	- # vxdg -k rmdisk *disk\_name*
	- # vxdg -k adddisk *disk\_name*=*disk\_access\_name*

The -k option retains and reuses the disk media record for the disk that is being replaced. The following example shows a disk device disk21 being reassigned to disk mydg01.

# vxdg -k rmdisk mydg01 # vxdg -k adddisk mydg01=disk21

For other operating systems, use the appropriate device name format.

#### Setting the maximum number of devices for CDS disk groups

To set the maximum number of devices that can be created in a CDS disk group

- Type the following vxdg set command:
	- # vxdg set maxdev=*max-devices*

The maxdev attribute can take any positive integer value that is greater than the number of devices that are currently in the disk group.

## Changing the DRL map and log size

If DRL is enabled on a newly-created volume without specifying a log or map size, default values are used. You can use the command line attributes logmap len and loglen in conjunction with the vxassist, vxvol, and vxmake commands to set the DRL map and DRL log sizes. The attributes can be used independently, or they can be combined.

You can change the DRL map size and DRL log size only when the volume is disabled and the DRL maps are not in use. Changes can be made to the DRL map size only for volumes in a CDS disk group.

The  $logmap$  len attribute specifies the required size, in bytes, for the DRL log. It cannot be greater than the number of bytes available in the map on the disk.

To change the DRL map and log size

■ Use the following commands to remove and rebuild the logs:

```
# vxassist -g diskgroup remove log volume nlog=0
# vxassist -g diskgroup addlog volume nlog=nlogs \
  logtype=drl logmap_len=len-bytes [loglen=len-blocks]
```
#### Note the following restrictions

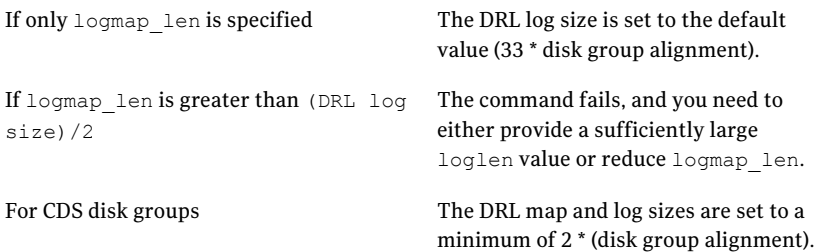

#### Creating a volume with a DRL log

To create a volume with a traditional DRL log by using the vxassist command

■ Type the following command:

```
# vxassist -g diskgroup make volume length mirror=2 \
  logtype=drl [loglen=len-blocks] [logmap_len=len-bytes]
```
This command creates log subdisks that are each equal to the size of the DRL log.

Note the following restrictions

If neither logmap\_len nor loglen is specified

If only loglen is specified

If only logmap\_len is specified

- loglen is set to a default value that is based on disk group alignment.
- maplen is set to a reasonable value.
- For pre-version 110 disk groups, maplen is set to zero.
- For version 110 and greater disk groups, maplen is set to use all the bytes available in the on-disk map.
- For pre-version 110 disk groups, logmap\_len is not applicable.
- For version 110 and greater disk groups, maplen must be less than the number of available bytes in the on-disk map for the default log length.

### Setting the DRL map length

#### To set a DRL map length

- 1 Stop the volume to make the DRL inactive.
- 2 Type the following command:

```
# vxvol -g diskgroup set [loglen=len-blocks] \
  [logmap_len=len-bytes] volume
```
This command does not change the existing DRL map size.

Note the following restrictions

If both logmap len and loglen are specified

- if logmap len is greater than loglen/2, vxvol fails with an error message. Either increase loglen to a sufficiently large value, or decrease logmap\_len to a sufficiently small value.
- The value of logmap len cannot exceed the number of bytes in the on-disk map.

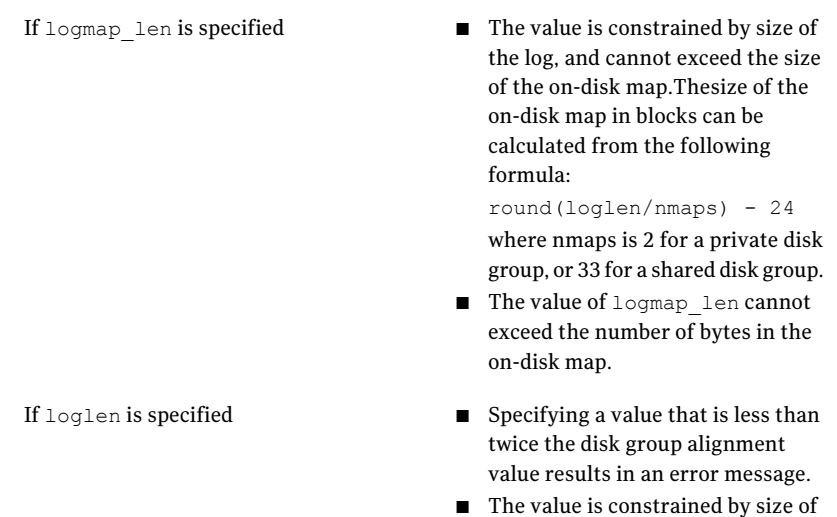

the logging subdisk.

# Displaying information

This section describes the following tasks:

- [Determining](#page-39-0) the setting of the CDS attribute on a disk group
- [Displaying](#page-40-0) the maximum number of devices in a CDS disk group
- Displaying map length and map alignment of [traditional](#page-40-1) DRL logs
- <span id="page-39-0"></span>■ [Displaying](#page-40-2) the disk group alignment
- [Displaying](#page-41-0) the log map length and alignment
- Displaying offset and length [information](#page-42-0) in units of 512 bytes

## Determining the setting of the CDS attribute on a disk group

To determine the setting of the CDS attribute on a disk group

**■** Use the  $v \times d$  list command or the  $v \times p$  rint command to determine the setting of the CDS attribute, as shown in the following examples:

```
# vxdg list
NAME STATE ID
dgTestSol2 enabled,cds 1063238039.206.vmesc1
```

```
# vxdg list dgTestSol2
Group: dgTestSol2
dgid: 1063238039.206.vmesc1
import-id: 1024.205
flags: cds
version: 110
alignment: 8192 (bytes)
  .
  .
  .
# vxprint -F %cds -G -g dgTestSol2
on
```
<span id="page-40-0"></span>The disk group, dgTestSol2, is shown as having the CDS flag set.

#### Displaying the maximum number of devices in a CDS disk group

To display the maximum number of devices in a CDS disk group

<span id="page-40-1"></span>■ Type the following command:

```
# vxprint -g diskgroup -GF %maxdev
```
#### Displaying map length and map alignment of traditional DRL logs

To display the map length and map alignment of traditional DRL logs

<span id="page-40-2"></span>■ Type the following commands

```
# vxprint -g diskgroup -vl volume
# vxprint -g diskgroup -vF '%name %logmap_len %logmap_align' \
 volume
```
### Displaying the disk group alignment

To display the disk group alignment

■ Type the following command:

```
# vxprint -g diskgroup -G -F %align
```
<span id="page-41-0"></span>Utilities such as  $v_{\text{xprint}}$  and  $v_{\text{xdg}}$  list that print information about diskgroup records also output the disk group alignment.

### Displaying the log map length and alignment

To display the log map length and alignment

■ Type the following command:

# vxprint [ -g *diskgroup* ] -lv *volume*

For example, to print information for the volume  $\text{vol}1$  in disk group  $\text{d}q1$ :

# vxprint -g dg1 -lv vol1

The output is of the form:

```
logging: type=REGION loglen=0 serial=0/0 mapalign=0
maplen=0 (disabled)
```
This indicates a log map alignment (logmap align) value of 0, and a log map length (logmap len) value of 0.

If the log map is set and enabled, the command and results may be in the following form:

```
# vxprint -lv drlvol
Disk group: dgTestSol
Volume: drlvol
info: len=20480
type: usetype=fsgen
state: state=ACTIVE kernel=ENABLED cdsrecovery=0/0 (clean)
assoc: plexes=drlvol-01,drlvol-02,drlvol-03
policies: read=SELECT (round-robin) exceptions=GEN_DET_SPARSE
flags: closed writecopy writeback
logging: type=REGION loglen=528 serial=0/0 mapalign=16
maplen=512 (enabled)
apprecov: seqno=0/0
recovery: mode=default
recov_id=0
device: minor=46000 bdev=212/46000 cdev=212/46000
path=/dev/vx/dsk/dgTestSol/drlvol
perms: user=root group=root mode=0600
guid: {d968de3e-1dd1-11b2-8fc1-080020d223e5}
```
## Displaying offset and length information in units of 512 bytes

<span id="page-42-0"></span>To display offset and length information in units of 512 bytes

- $\blacksquare$  Specify the -b option to the vxprint and vxdisk commands, as shown in these examples:
	- # vxprint -bm # vxdisk -b list

Specifying the  $-b$  option enables consistent output to be obtained on different platforms. Without the  $-b$  option, the information is output in units of sectors. The number of bytes per sector differs between platforms.

When the vxprint  $-$ bm or vxdisk  $-$ b list command is used, the output also contains the  $b$  suffix, so that the output can be fed back to  $v$ xmake.

# Default activation mode of shared disk groups

The default activation mode of shared disk groups involves a local in-kernel policy that differs between platforms. This means that, regardless of the platform on which the disk group was created, the importing platform will have platform-specific behavior with respect to activation of shared disk groups. Specifically, with the exception of HP-UX, importing a shared disk group results in the volumes being active and enabled for shared-write. In the case of HP-UX, the shared volumes will be inactive and require other actions to activate them for shared-write operations.

# Additional considerations when importing CDS disk groups

Before you attempt to use CDS to move disk groups between different operating systems, and if the configuration of the disks has changed since the target system was last rebooted, you should consider the following points

#### 44 | Maintaining your system Additional considerations when importing CDS disk groups

```
For example, the disks may not have been connected to the system
                   either physically (not cabled) or logically (using FC zoning or LUN
                   masking) when the system was booted up, but they have subsequently
                   been connected without rebooting the system. This can happen when
                   bringing new storage on-line, or when adding an additional DMP path
                   to existing storage. On the target system, both the operating system
                   and VxVM must be informed of the existence of the new storage. Issue
                   the appropriate command to tell the operating system to look for the
                   storage. (On Linux, depending on the supported capabilities of the
                   host adapter, you may need to reboot the target system to achieve
                   this.) Having done this, run either of the following commands on the
                   target system to have VxVM recognize the storage:
                   # vxdctl enable
                   # vxdisk scandisks
Does the target
system know
about the disks?
                   Both the Solaris and Linux operating systems maintain information
                   about partitions or slices on disks. If you repartition a disk after the
                   target system was booted, use the appropriate command to instruct
                   the operating system to rescan the disk's TOC or partition table. For
                   example, on a target Linux system, use the following command:
                   # blockdev --rereadpt
                   Having done this, run either of the following commands on the target
                   system to have VxVM recognize the storage:
                   # vxdctl enable
                   # vxdisk scandisks
Do the disks
contain partitions
or slices?
Has the format of \; For example, if you use the \rm vxdi sksetup \; -i command to format a
                   disk for VxVM on one system, the vxdisk list command on the
                   target system may still show the format as being auto:none. If so, use
                   either of the following commands on the target system to instruct
                   VxVM to rescan the format of the disks:
                   # vxdctl enable
any of the disks
changed since the
target system was
last booted?
```
# vxdisk scandisks

# Chapter

# File system considerations

This chapter includes the following topics:

- [Considerations](#page-44-0) about data in the file system
- File system [migration](#page-45-0)
- [Specifying](#page-45-1) the migration target
- Using the fscdsadm [command](#page-47-0)
- [Migrating](#page-49-0) a file system one time
- [Migrating](#page-50-0) a file system on an ongoing basis
- <span id="page-44-0"></span>When to [convert](#page-52-0) a file system
- [Converting](#page-52-1) the byte order of a file system

# Considerations about data in the file system

Data within a file system might not be in the appropriate format to be accessed if moved between different types of systems. For example, files stored in proprietary binary formats often require conversion for use on the target platform. Files containing databases might not be in a standard format that allows their access when moving a file system between various systems, even ifthose systems use the same byte order. Oracle 10g's Cross-Platform Transportable Tablespace is a notable exception; if used, this feature provides a consistent format across many platforms.

Some data is inherently portable, such as plain ASCII files. Other data is designed to be portable and the applications that access such data are able to access it irrespective of the system on which it was created, such as Adobe PDF files.

Note that the CDS facilities do not convert the end user data. The data is uninterpreted by the file system. Only individual applications have knowledge of the data formats, and thus those applications and end users must deal with this issue. This issue is not CDS-specific, but is true whenever data is moved between different types of systems.

Even though a user might have a file system with data that cannot be readily interpreted or manipulated on a different type of system, there still are reasons for moving such data by using CDS mechanisms. For example, if the desire is to bring a file system off line from its primary use location for purposes of backing it up without placing that load on the server or because the system on which it will be backed up is the one that has the tape devices directly attached to it, then using CDS to move the file system is appropriate.

<span id="page-45-0"></span>An example is a principal file server that has various file systems being served by it over the network. If a second file server system with a different operating system was purchased to reduce the load on the original server, CDS can migrate the file system instead of having to move the data to different physical storage over the network, even if the data could not be interpreted or used by either the original or new file server. This is a scenario that often occurs when the data is only accessible or understood by software running on PCs and the file server is UNIX or Linux-based.

## File system migration

<span id="page-45-1"></span>File system migration refers to the system management operations related to stopping access to a file system, and then restarting these operations to access the file system from a different computer system. File system migration might be required to be done once, such as when permanently migrating a file system to another system without any future desire to move the file system back to its original system or to other systems. This type of file system migration is referred to as one-time file system migration. When ongoing file system migration between multiple systems is desired, this is known as ongoing file system migration. Different actions are required depending on the kind of migration, as described in the following sections.

# Specifying the migration target

Most of the operations performed by the CDS commands require the target to which the file system is to be migrated to be specified by target specifiers in the following format:

```
os_name=name[,os_rel=release][,arch=arch_name]
[,vxfs_version=version][bits=nbits]
```
The CDS commands require the following target specifiers:

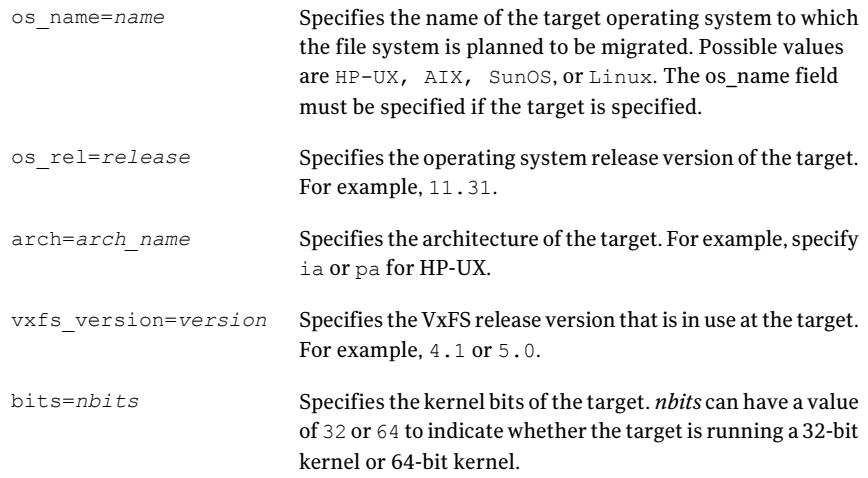

While  $\circ$ s name must be specified for all  $f$ scdsadm invocations that permit the target to be specified, all other target specifiers are optional and are available for the user to fine tune the migration target specification.

The CDS commands use the limits information available in the default CDS limits file, /etc/vx/cdslimitstab. If the values for the optional target specifiers are not specified, fscdsadm will choose the defaults for the specified target based on the information available in the limits file that best fits the specified target, and proceed with the CDS operation. The chosen defaults are displayed to the user before proceeding with the migration.

Note: The default CDS limits information file, /etc/vx/cdslimitstab, is installed as part of the VxFS package. The contents of this file are used by the VxFS CDS commands and should not be altered.

#### Examples of target specifications

The following are examples of target specifications:

os\_name=HP-UX

Specifies the target operating system and use defaults for the remainder.

```
Specifies the operating system, operating system release
                           version, architecture, VxFS version, and kernel bits of the
                           target.
os_name=HP-UX,
os_rel=11.23,
arch=pa,
vxfs_version=5.0,
bits=64
                           Specifies the operating system and architecture of the
                           target.
os_name=HP-UX,
arch=ia
os_name=HP-UX, Specifies the operating system and kernel bits ofthe target.
bits=64
```
# Using the fscdsadm command

<span id="page-47-0"></span>The fscdsadm command can be used to perform the following CDS tasks:

- Checking that the [metadata](#page-47-1) limits are not exceeded
- [Maintaining](#page-47-2) the list of target operating systems
- Enforcing the [established](#page-48-0) CDS limits on a file system
- <span id="page-47-1"></span>■ Ignoring the [established](#page-49-1) CDS limits on a file system
- [Validating](#page-49-2) the operating system targets for a file system
- [Displaying](#page-49-3) the CDS status of a file system

### Checking that the metadata limits are not exceeded

To check that the metadata limits are not exceeded

<span id="page-47-2"></span>■ Type the following command to check whether there are any file system entities with metadata that exceed the limits for the specified target operating system:

```
# fscdsadm -v -t target mount_point
```
## Maintaining the list of target operating systems

When a file system will be migrated on an ongoing basis between multiple systems, the types of operating systems that are involved in these migrations are maintained in a target list file. Knowing what these targets are allows VxFS to determine file system limits that are appropriate to all of these targets. The file system limits that are enforced are file size, user ID, and group ID. The contents of the target list file are manipulated by using the fscdsadm command.

#### Adding an entry to the list of target operating systems

To add an entry to the list of target operating systems

■ Type the following command:

```
# fscdsadm -o add -t target mount_point
```
See ["Specifying](#page-45-1) the migration target" on page 46.

#### Removing an entry from the list of target operating systems

To remove an entry from the list of target operating systems

■ Type the following command:

# fscdsadm -o remove -t *target mount\_point*

See ["Specifying](#page-45-1) the migration target" on page 46.

#### Removing all entries from the list of target operating systems

To remove all entries from the list of target operating systems

- Type the following command:
	- # fscdsadm -o none *mount\_point*

#### Displaying the list of target operating systems

To display a list of all target operating systems

- <span id="page-48-0"></span>■ Type the following command:
	- # fscdsadm -o list *mount\_point*

#### Enforcing the established CDS limits on a file system

By default, CDS ignores the limits that are implied by the operating system targets that are listed in the target list file.

To enforce the established CDS limits on a file system

- Type the following command:
	- # fscdsadm -l enforce *mount\_point*

## Ignoring the established CDS limits on a file system

<span id="page-49-1"></span>By default, CDS ignores the limits that are implied by the operating system targets that are listed in the target list file.

To ignore the established CDS limits on a file system

- <span id="page-49-2"></span>■ Type the following command:
	- # fscdsadm -l ignore *mount\_point*

### Validating the operating system targets for a file system

To validate the operating system targets for a file system

- <span id="page-49-3"></span>■ Type the following command:
	- # fscdsadm -v *mount\_point*

### Displaying the CDS status of a file system

The CDS status that is maintained for a file system includes the following information:

- the target list file
- $\blacksquare$  the limits implied by the target list file
- whether the limits are being enforced or ignored
- whether all files are within the CDS limits for all operating system targets that are listed in the target list file

To display the CDS status of a file system

<span id="page-49-0"></span>■ Type the following command:

```
# fscdsadm -s mount_point
```
## Migrating a file system one time

This example describes a one-time migration of data between two operating systems. Some of the following steps require a backup of the file system to be created. To simplify the process, you can create one backup before performing any of the steps instead of creating multiple backups as you go.

#### To perform a one-time migration

1 If the underlying Volume Manager storage is not contained in a CDS disk group, it mustfirst be upgraded to be a CDS disk group, and all other physical considerations related to migrating the storage physically between systems must first be addressed.

See ["Converting](#page-24-0) a non-CDS disk group to a CDS disk group" on page 25.

2 If the file system is using a disk layout version prior to 7, upgrade the file system to Version 7.

See the *Veritas Storage Foundation Installation Guide*.

3 Use the following command to ensure that there are no files in the file system that will be inaccessible after migrating the data due to large file size or to differences in user or group ID between platforms:

# fscdsadm -v -t *target mount\_point*

If such files exist, move the files to another file system or reduce the size of the files.

4 Unmount the file system:

# umount *mount\_point*

5 Use the  $f_{\text{Scdsconv}}$  command to convert the file system to the opposite endian.

See ["Converting](#page-52-1) the byte order of a file system" on page 53.

6 Make the physical storage and Volume Manager logical storage accessible on the Linux system by exporting the disk group from the source system and importing the disk group on the target system after resolving any other physical storage attachment issues.

<span id="page-50-0"></span>See "Disk [tasks"](#page-30-0) on page 31.

7 Mount the file system on the target system.

# Migrating a file system on an ongoing basis

This example describes how to migrate a file system between platforms on an ongoing basis. Some of the following steps require a backup of the file system to be created. To simplify the process, you can create one backup before performing any of the steps instead of creating multiple backups as you go.

#### To perform an ongoing migration

1 Use the following command to ensure that there are no files in the file system that will be inaccessible after migrating the data due to large file size or to differences in user or group ID between platforms:

# fscdsadm -v -t *target mount\_point*

If such files exist, move the files to another file system or reduce the size of the files.

- 2 Add the platform on the target list file:
	- If migrating a file system between the Solaris and Linux, add SunOS and Linux to the target list file:

# fscdsadm -o add -t os\_name=SunOS /mnt1 # fscdsadm -o add -t os\_name=Linux /mnt1

 $\blacksquare$  If migrating a file system between the HP-UX and Linux, add  $HP$ -UX and Linux to the target list file:

# fscdsadm -o add -t os\_name=HP-UX /mnt1 # fscdsadm -o add -t os\_name=Linux /mnt1

- 3 Enforce the limits:
	- # fscdsadm -l enforce *mount\_point*

This is the last of the preparation steps. When the file system is to be migrated, it must be unmounted, and then the storage moved and mounted on the target system.

4 Unmount the file system:

```
# umount mount_point
```
5 Make the file system suitable for use on the specified target.

See ["Converting](#page-52-1) the byte order of a file system" on page 53.

6 Make the physical storage and Volume Manager logical storage accessible on the target system by exporting the disk group from the source system and importing the disk group on the target system after resolving any other physical storage attachment issues.

See "Disk [tasks"](#page-30-0) on page 31.

7 Mount the file system on the target system.

#### Stopping ongoing migration

To stop performing ongoing migration

Type the following commands:

# fscdsadm -l ignore *mount\_point*

# fscdsadm -o none *mount\_point*

<span id="page-52-0"></span>The file system is left on the current system.

## When to convert a file system

When moving a file system between two systems, it is essential to run the fscdsconv command to perform all of the file system migration tasks. The fscdsconv command validates the file system to ensure that it does not exceed any of the established CDS limits on the target, and converts the byte order of the file system if the byte order of the target is opposite to that of the current system.

<span id="page-52-1"></span>Warning: Prior to VxFS 4.0 and disk layout Version 6, VxFS did not officially support moving file systems between different platforms, although in many cases a user may have successfully done so. Do not move file systems between platforms when using versions of VxFS prior to Version 4, or when using disk layouts earlier than Version 6. Instead, upgrade to VxFS 4.0 or higher, and disk layout Version 6 or later. Failure to upgrade before performing cross-platform movement can result in data loss or data corruption.

## Converting the byte order of a file system

Use the fscdsconv command to migrate a file system from one system to another.

#### To convert the byte order of a file system

1 Determine the disk layout version of the file system that you will migrate:

```
# fstyp -v /dev/vx/dsk/filesystem | grep version
magic a501fcf5 version 7 ctime Thu Jun 1 16:16:53 2006
```
Only file systems with Version 6 or later disk layout can be converted. If the file system has an earlier disk layout version, convert the file system to Version 6 or Version 7 disk layout before proceeding.

See the vxfsconvert(1M) manual page.

See the vxupgrade(1M) manual page.

- <span id="page-53-0"></span>2 Perform a full file system back up. Failure to do so could result in data loss or data corruption under some failure scenarios in which restoring from the backup is required.
- **3** Designate a file system with free space where  $f$ scdsconv may create a file that will contain recovery information for usage in the event of a failed conversion.

Depending on the nature of the file system to be converted, for example if it is mirrored, you may wish to designate the recovery file to reside in a file system with the same level of failure tolerance. Having the same level of failure tolerance reduces the number of failure scenarios that would require trestoration from the backup.

4 Unmount the file system to be converted:

```
# umount mount_point
```
5 Use the fscdsconv command to export the file system to the required target:

```
# fscdsconv -f recovery_file -t target -e special_device
```
target specifies the system to which you are migrating the file system.

See ["Specifying](#page-45-1) the migration target" on page 46.

recovery file is the name of the recovery file to be created by the fscdsconv command. special device is the raw device or volume that contains the file system to be converted.

Include the file system that you chose in [3](#page-53-0) when designating the recovery file.

For example, if the file system chosen to contain the recovery file is mounted on /data/fs3, the recovery file could be specified as

/data/fs3/jan04recovery. If there is not enough disk space on the chosen file system for the recovery file to be created, the conversion aborts and the file system to be converted is left intact.

The recovery file is not only used for recovery purposes after a failure, but is also used to perform the conversion. The directory that will contain the recovery file should not allow non-system administrator users to remove or replace the file, as this could lead to data loss or security breaches. The file should be located in a directory that is not subject to system or local scripts will remove the file after a system reboot, such as that which occurs with the /tmp and /var/tmp directories on the Solaris operating system.

The recovery file is almost always a sparse file. The disk utilization of this file can best be determined by using the following command:

# du -sk *filename*

The recovery file is used only when the byte order of the file system must be converted to suit the specified migration target.

- 6 If you are converting multiple file systems at the same time, which requires the use of one recovery file per file system, record the names of the recovery files and their corresponding file systems being converted in the event that recovery from failures is required at a later time.
- **7** Based on the information provided regarding the migration target,  $f_{\text{scd}}$ constructs and displays the complete migration target and prompts the use to verify all details of the target. If the migration target must be changed, enter n to exit fscdsconv without modifying the file system. At this point in the process, fscdsconv has not used the specified recovery file.
- 8 If the byte order of the file system must be converted to migrate the file system to the specified target, fscdsconv prompts you to confirm the migration. Enter  $\vee$  to convert the byte order of the file system. If the byte order does not need to be converted, a message displays indicating this fact.
- **9** The fscdsconv command indicates if any files are violating the maximum file size, maximum UID, or maximum GID limits on the specified target and prompts you ifit should continue.If you musttake corrective action to ensure that no files violate the limits on the migration target, enter  $n$  to exit  $f$ scdsconv. At this point in the process,  $f$ scdsconv has not used the specified recovery file.

If the migration converted the byte order of the file system, fscdsconv created a recovery file. The recovery file is not removed after the migration completes, and can be used to restore the file system to its original state if required at a later time.

- <span id="page-55-0"></span>10 If a failure occurs during the conversion, the failure could be one of the following cases:
	- System failure.
	- fscdsconv failure due to program defect or abnormal termination resulting from user actions.

In such cases, the file system being converted is no longer in a state in which it can be mounted or accessed by normal means through other VxFS utilities. To recover the file system, invoke the fscdsconv command with the recovery flag,  $-r$ :

# fscdsconv -r -f *recovery\_file special\_device*

When the  $-r$  flag is specified,  $f \text{scd} s \text{cov}$  expects the recovery file to exist and that the file system being converted is the same file system specified in this second invocation of fscdsconv.

11 After invoking  $f_{\text{Scdsconv}}$  with the  $-r$  flag, the conversion process will restart and complete, given no subsequent failures.

In the event of another failure, repeat [10.](#page-55-0)

Under some circumstances, you will be required to restore the file system from the backup, such as if the disk fails that contains the recovery file. Failure to have created a backup would then result in total data loss in the file system. I/O errors on the device that holds the file system would also require a backup to be restored after the physical device problems are addressed. There may be other causes of failure that would require the use of the backup.

### Importing and mounting a file system from another system

The fscdsconv command can be used to import and mount a file system that was previously used on another system.

#### To import and mount a file system from another system

◆ Convert the file system:

```
# fscdsconv -f recovery_file -i special_device
```
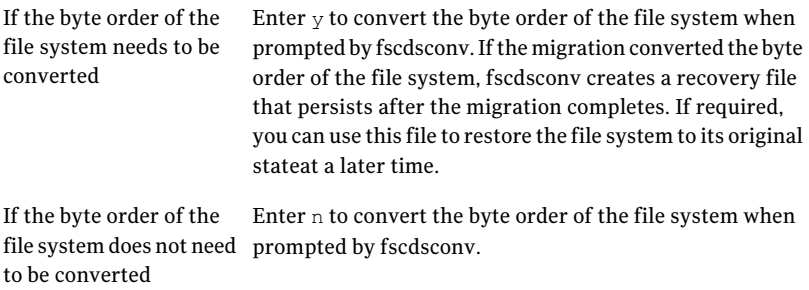

58 | File system considerations

Converting the byte order of a file system

# **Appendix**

# Transferring data between platforms

This appendix includes the following topics:

- [Alignment](#page-58-0) value and block size
- Default [activation](#page-58-1) mode of shared disk groups
- Disk group alignment and [encapsulated](#page-59-0) disks
- Disk group import between Linux and [non-Linux](#page-59-1) machines
- <span id="page-58-0"></span>Moving disk groups [between](#page-60-0) HP-UX and Linux systems
- [Migrating](#page-60-1) a snapshot volume

## Alignment value and block size

On the AIX, Linux and Solaris operating systems, an alignment value of 1 is equivalent to a block size of 512 bytes. On the HP-UX operating system, it is equivalent to a block size of 1024 bytes.

<span id="page-58-1"></span>The block size on HP-UX is different from that on other supported platforms. Output from commands such as vxdisk and vxprint looks different on HP-UX for the same disk group if the -b option is not specified.

# Default activation mode of shared disk groups

The default activation mode of shared disk groups is a local in-kernel policy that differs between platforms. Regardless of the platform on which the disk group was created, the importing platform will have platform-specific behavior with respect to activation of shared disk groups. Specifically, with the exception of

<span id="page-59-0"></span>HP-UX, importing a shared disk group will result in the volumes being active and enabled for shared-write. In the case of HP-UX, the shared volumes will be inactive and require other actions to activate them for shared-write operations.

# Disk group alignment and encapsulated disks

<span id="page-59-1"></span>On the Solaris OS, all native file systems are cylinder aligned. Encapsulating such a disk results in subdisks that are also cylinder aligned. Such alignment will normally not be 8K aligned, but it will be 1K aligned. For the encapsulation process, there is no flexibility as to where on the disk the subdisks must be since the data location is predefined. If an alignment conflict occurs, user intervention is required. If the disk group alignment is 8K this operation will probably fail because this would require the cylinder to be an even number of 8K blocks in size.

# Disk group import between Linux and non-Linux machines

A disk group created on a non-Linux system typically has device numbers greater than 1000. When that disk group is imported on a Linux machine with a pre-2.6 kernel, the devices are reassigned minor numbers less than 256.

If a disk group on a Linux system is imported to a non-Linux system, all device numbers will be less than 256. If those devices are available (that is, they do not conflict with devices in an imported boot disk group) they will be used. Otherwise new device numbers will be reassigned.

A single disk group could contain a number of devices exceeding the maximum number of devices for a given platform. In this case, the disk group cannot be imported on that platform because import would exhaust available minor devices for the VxVM driver. Although the case of minor number exhaustion is possible in a homogeneous environment, it will be more pronounced between platforms with different values for the maximum number of devices supported, such as Linux with a pre-2.6 kernel. This difference will render platforms with low maximum devices supported values less useful as heterogeneous disk group failover or recovery candidates.

Note: Using the disk group maxdev attribute may reduce the likelihood that a CDS disk group import on Linux with a per-2.6 kernel will exceed the maximum number of devices.

# Moving disk groups betweenHP-UX and Linux systems

<span id="page-60-0"></span>A disk group created on an HP-UX system typically has device numbers greater than 1000. When that disk group is imported on a Linux machine with a pre-2.6 kernel, the devices are reassigned minor numbers less than 256.

If a disk group on a Linux system is imported to an HP-UX system, all device numbers will be less than 256. If those devices are available (that is, they do not conflict with devices in an imported boot disk group) they will be used. Otherwise new device numbers will be reassigned.

A single disk group could contain a number of devices exceeding the maximum number of devices for a given platform. In this case, the disk group cannot be imported on that platform because import would exhaust available minor devices for the VxVM driver. Although the case of minor number exhaustion is possible in a homogeneous environment, it will be more pronounced between platforms with different values for the maximum number of devices supported, such as Linux with a pre-2.6 kernel. This difference will render platforms with low maximum devices supported values less useful as heterogeneous disk group failover or recovery candidates.

<span id="page-60-1"></span>Note: Using the disk group maxdev attribute may reduce the likelihood that a CDS disk group import on Linux with a per-2.6 kernel will exceed the maximum number of devices.

## Migrating a snapshot volume

This example demonstrates how to migrate a snapshot volume containing a VxFS file system from a Solaris SPARC system (big endian) to a Linux system (little endian) or HP-UX system (big endian) to a Linux system (little endian).

#### To migrate a snapshot volume

<span id="page-60-2"></span>**1** Create the instant snapshot volume,  $\text{snapvol},$  from an existing plex in the volume, vol, in the CDS disk group, datadg:

# vxsnap -g datadg make source=vol/newvol=snapvol/nmirror=1

2 Quiesce any applications that are accessing the volume. For example, suspend updates to the volume that contains the database tables. The database may have a hot backup mode that allows you to do this by temporarily suspending writes to its tables.

3 Refresh the plexes of the snapshot volume using the following command:

```
# vxsnap -g datadg refresh snapvol source=yes syncing=yes
```
4 The applications can now be unquiesced.

If you temporarily suspended updates to the volume by a database in [2](#page-60-2), release all the tables from hot backup mode.

5 Use the vxsnap syncwait command to wait for the synchronization to complete:

```
# vxsnap -g datadg syncwait snapvol
```
6 Check the integrity of the file system, and then mount it on a suitable mount point:

```
# fsck -F vxfs /dev/vx/rdsk/datadg/snapvol
# mount -F vxfs /dev/vx/dsk/datadg/snapvol /mnt
```
7 Confirm whether the file system can be converted to the target operating system:

# fscdstask validate Linux /mnt

- 8 Unmount the snapshot:
	- # umount /mnt
- 9 Convert the file system to the opposite endian:

# fscdsconv -f /tmp/fs\_recov/recov.file /dev/vx/dsk/datadg/snapvol

This step is only required if the source and target systems have the opposite endian configuration.

10 Split the snapshot volume into a new disk group, migdg, and deport that disk group:

```
# vxdg split datadg migdg snapvol
# vxdg deport migdg
```
**11** Import the disk group,  $\text{mid}$  and the Linux system:

```
# vxdg import migdg
```
It may be necessary to reboot the Linux system so that it can detect the disks.

- 12 Use the following commands to recover and restart the snapshot volume:
	- # vxrecover -g migdg -m snapvol
	- # vxvol -g migdg start snapvol
- 13 Check the integrity of the file system, and then mount it on a suitable mount point:
	- # fsck -t vxfs /dev/vx/dsk/migdg/snapvol
	- # mount -t vxfs /dev/vx/dsk/migdg/snapvol /mnt

Transferring data between platforms Migrating a snapshot volume 64

# Appendix

# Recovering from CDS errors

<span id="page-64-0"></span>This appendix includes the following topics:

■ CDS error codes and [recovery](#page-64-0) actions

## CDS error codes and recovery actions

<span id="page-64-1"></span>[Table](#page-64-1) B-1 lists the CDS error codes and the action that is required.

| <b>Error number</b> | <b>Message</b>                                           | <b>Action</b>                                                                                                    |
|---------------------|----------------------------------------------------------|----------------------------------------------------------------------------------------------------|
| 329                 | Cannot join a non-CDS disk group<br>and a CDS disk group | Change the non-CDS disk group<br>into a CDS disk group (or vice<br>versa), then retry the join<br>operation.                                                                                                    |
| 330                 | Disk group is for a different<br>platform                | Import the disk group on the<br>correct platform. It cannot be<br>imported on this platform.                                                                                                    |
| 331                 | Volume has a log which is not CDS<br>compatible          | To get a log which is CDS<br>compatible, you need to stop the<br>volume, if currently active, then<br>start the volume. After the volume<br>has been successfully started,<br>retry setting the CDS attribute for<br>the disk group. |
| 332                 | License has expired, or is not<br>available for CDS      | Obtain a license from Symantec<br>that enables the usage of CDS disk<br>groups.                                                                                                    |

Table B-1 Error codes and required actions

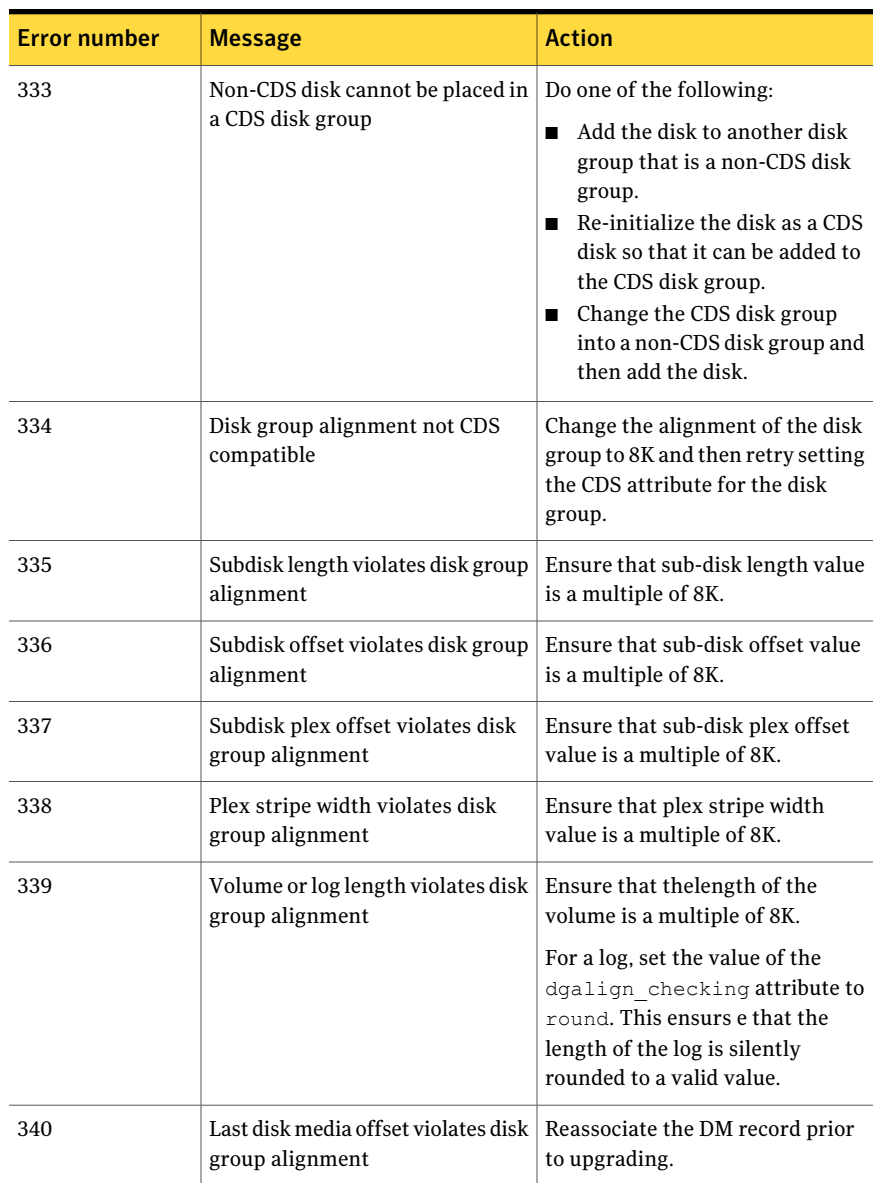

#### Table B-1 Error codes and required actions *(continued)*

| <b>Error number</b> | <b>Message</b>                                                                       | <b>Action</b>                                                                                                    |
|---------------------|--------------------------------------------------------------------------------------|----------------------------------------------------------------------------------------------------|
| 341                 | Too many device nodes in disk<br>group                                               | Increase the number of device<br>nodes allowed in the disk group,<br>if not already at the maximum.<br>Otherwise, you need to remove<br>volumes from the disk group,<br>possibly by splitting the disk<br>group. |
| 342                 | Map length too large for current<br>log length                                       | Use a smaller map length for the<br>DRL/DCM log, or increase the log<br>length and retry.                                                                                                    |
| 343                 | Volume log map alignment<br>violates disk group alignment                            | Remove the DRL/DCM log, then<br>add it back after changing the<br>alignment of the disk group.                                                                                                    |
| 345                 | Disk group contains an old-style<br>RVG which cannot be imported on<br>this platform | Import the disk group on the<br>platform that created the RVG. To<br>import the disk group on this<br>platform, first remove the RVG on<br>the creating platform.                                                |
| 346                 | Cache object autogrow by<br>max autogrow violates disk group<br>alignment            | Ensure that cache attribute value<br>is a multiple of 8K.                                                                                                    |
| 347                 | User transactions are disabled for<br>the disk group                                 | Retry the command as it was<br>temporarily disallowed by the<br>vxcdsconvert.command<br>executing at the same time.                                                                                              |
| 348                 | Disk is in use                                                                       | Contact Technical Support.                                                                                                    |

Table B-1 Error codes and required actions *(continued)*

Recovering from CDS errors CDS error codes and recovery actions 68

# Glossary

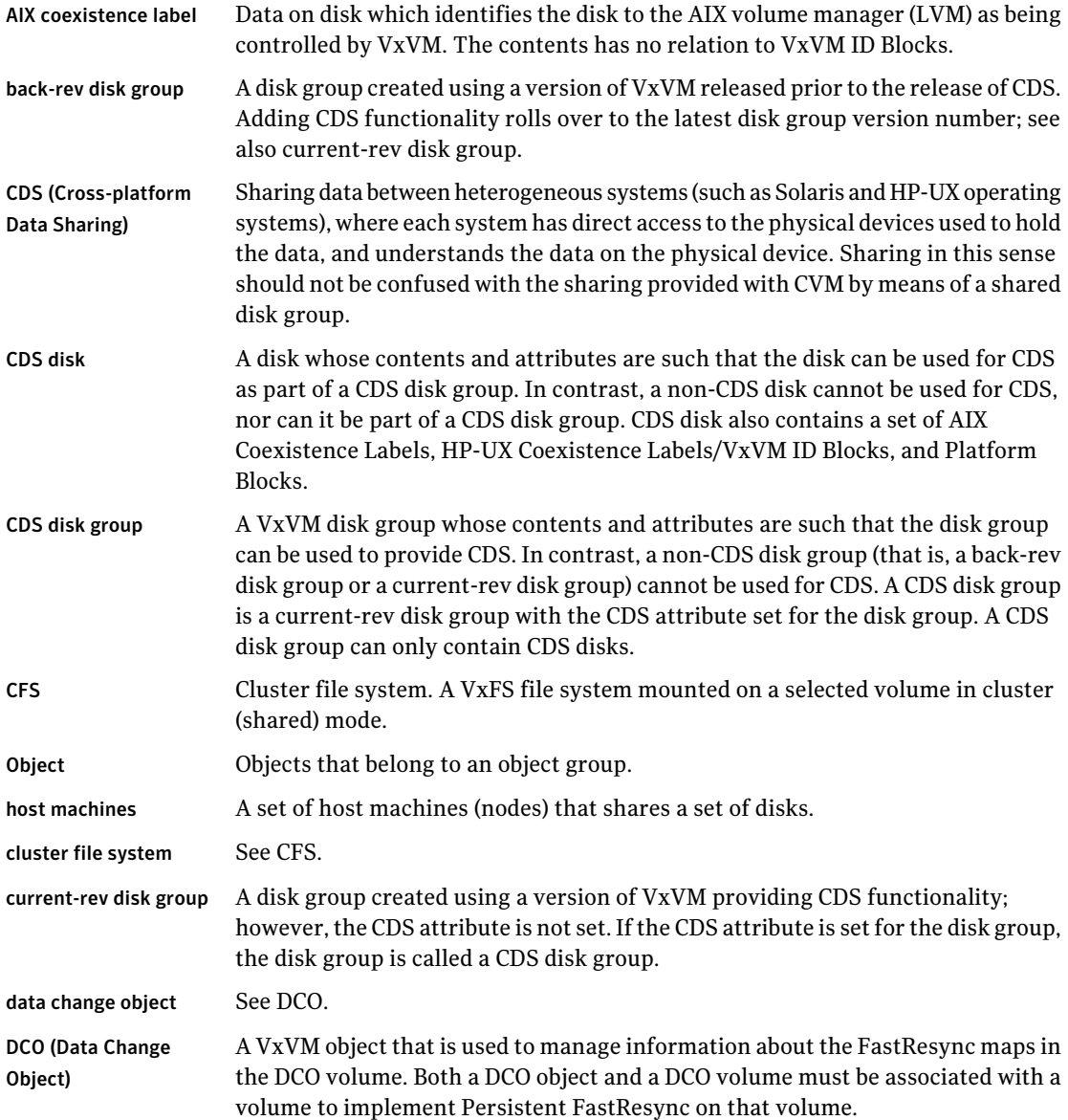

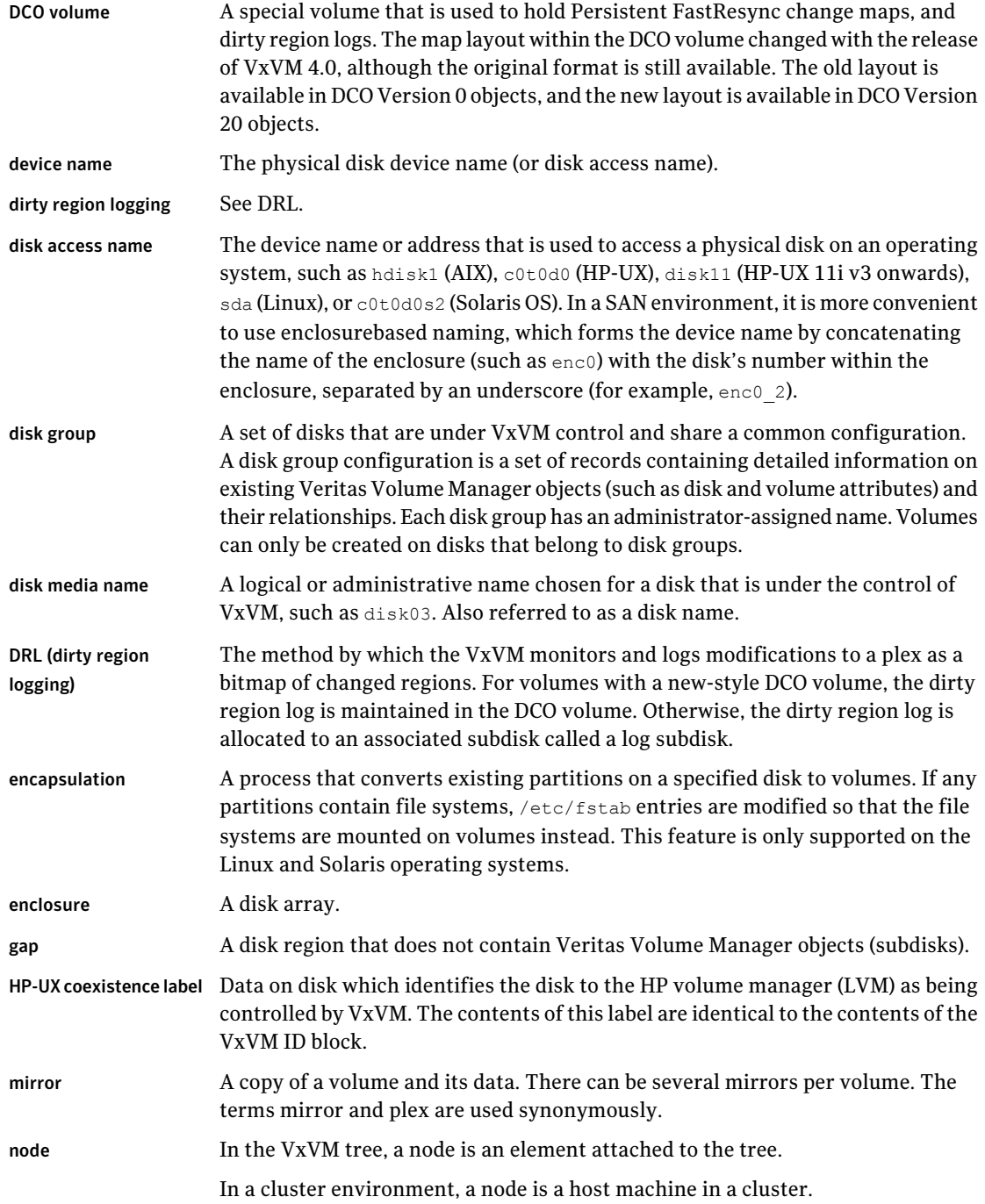

 $\overline{1}$ 

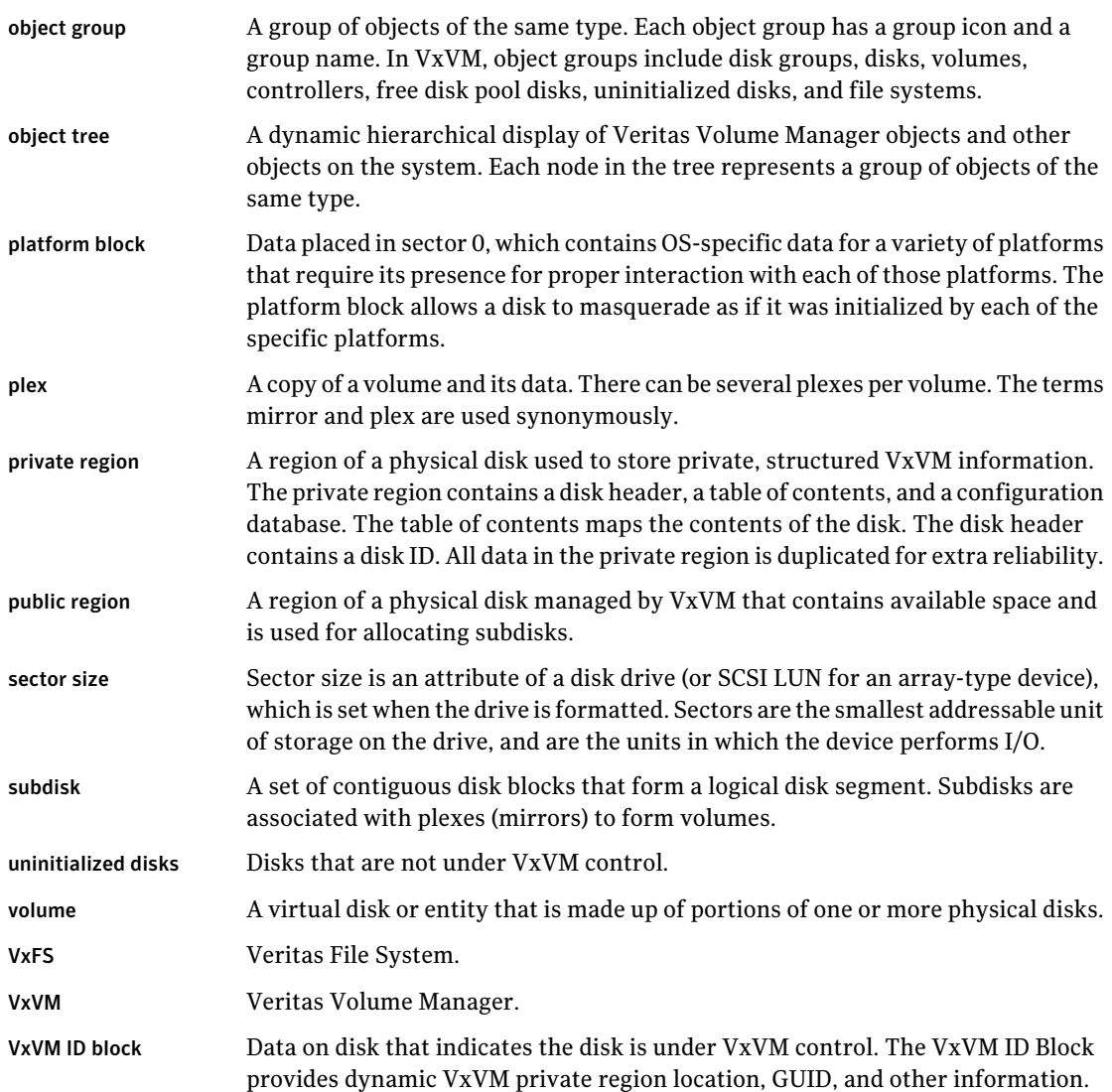

72 | Glossary
# **Index**

## **Symbols**

/etc/default/vxassist defaults file [28](#page-27-0) /etc/default/vxcdsconvert defaults file [28](#page-27-1) /etc/default/vxdg defaults file [28](#page-27-2) /etc/default/vxdisk defaults file [29](#page-28-0) /etc/default/vxencap defaults file [29](#page-28-1) /etc/vx/darecs file [22](#page-21-0)

# **A**

access type [15](#page-14-0) activation default [41](#page-40-0) AIX coexistence label [15](#page-14-1) alignment [17](#page-16-0) changing [34](#page-33-0) attribute CDS [40](#page-39-0) auto disk type [15](#page-14-2)

# **B**

block size [13](#page-12-0) blockdev --rereadpt [44](#page-43-0)

# **C**

CDS attribute [40](#page-39-0) changing setting [36](#page-35-0) creating DGs [23](#page-22-0) creating disks [22](#page-21-1) disk group alignment [13](#page-12-1) disk group device quotas [16](#page-15-0) disks [13](#page-12-1) CDS disk groups alignment [41](#page-40-1) joining [36](#page-35-1) moving [35](#page-34-0) setting alignment [34](#page-33-0) CDS disks creating [21](#page-20-0) changing CDS setting [36](#page-35-0)

changing default CDS setting [36](#page-35-0) changing disk format [31](#page-30-0) co-existence label [15](#page-14-3) concepts [11](#page-10-0) converting non-CDS disks to CDS [23](#page-22-1) converting non-CDS disks to CDS disks [24](#page-23-0) creating a DRL log [38](#page-37-0) creating CDS disk groups [23](#page-22-0) creating CDS disks [21–22](#page-20-0) creating DRL logs [38](#page-37-0) creating non-CDS disk groups [36](#page-35-2) creating pre-version 110 disk groups [36](#page-35-2) cross-platform data sharing recovery file [54](#page-53-0) current-rev disk groups [17](#page-16-1)

## **D**

default activation [41](#page-40-0) default CDS setting changing [36](#page-35-0) defaults files [24,](#page-23-1) [28](#page-27-3) device quotas [16,](#page-15-0) [41](#page-40-0) displaying [41](#page-40-0) setting [37](#page-36-0) disk access type [15](#page-14-0) change format [31](#page-30-0) labels [32](#page-31-0) LVM [31](#page-30-1) replacing [37](#page-36-1) disk access [13](#page-12-2) disk format [13](#page-12-1) disk group alignment [34](#page-33-0) displaying [41](#page-40-1) disk groups [15](#page-14-4) alignment [17](#page-16-0) creating [36](#page-35-0) joining [36](#page-35-1) non-CDS [17](#page-16-1) upgrading [36](#page-35-3)

disk quotas setting [37](#page-36-0) disk types [14](#page-13-0) disks effects of formatting or partitioning [43](#page-42-0) displaying device quotas [41](#page-40-0) displaying disk group alignment [41](#page-40-1) displaying DRL log size [41](#page-40-2) displaying DRL map size [41](#page-40-2) displaying log map values [41](#page-40-1) displaying log size [41](#page-40-2) displaying v\_logmap values [41–42](#page-40-1) displaying volume log map values [41](#page-40-1) DRL log size displaying [41](#page-40-2) setting [38](#page-37-1) DRL logs creating [38](#page-37-0) DRL map length [39](#page-38-0) DRL map size displaying [41](#page-40-2) setting [38](#page-37-1)

### **E**

encapsulation [31](#page-30-2)

## **F**

fscdsadm [48](#page-47-0) fscdsconv [53](#page-52-0)

#### **I**

I/O block size [13](#page-12-0) ID block [15](#page-14-5)

#### **J**

joining CDS disk groups [36](#page-35-1) joining disk groups [36](#page-35-1)

#### **L**

length listing [43](#page-42-1) licensing [27](#page-26-0) listing disk groups [43](#page-42-1) listing disks [43](#page-42-1) listing offset and length information [36](#page-35-2) log size displaying [41](#page-40-2) setting [38](#page-37-1)

LVM disks [31](#page-30-1)

#### **M**

minor device numbers [17](#page-16-2) moving CDS disk groups [35](#page-34-1) moving disk group objects [35](#page-34-2)

#### **O**

objects moving [35](#page-34-0) offset listing [43](#page-42-1) offset information [43](#page-42-1) operating system data [13](#page-12-2)

#### **P**

platform block [15](#page-14-6) private region [14](#page-13-1) public region [14](#page-13-1)

#### **R**

recovery file, cross-platform data sharing [54](#page-53-0) replacing disks [37](#page-36-2) restoring CDS disk labels [32](#page-31-0) restoring disk labels [32](#page-31-0)

#### **S**

setting CDS disk group alignment [34](#page-33-0) setting device quotas [37](#page-36-0) setting disk quotas [37](#page-36-0) setting DRL log size [38](#page-37-1) setting DRL map length [39](#page-38-0) setting DRL map size [38](#page-37-1) setting log size [38](#page-37-1)

#### **U**

upgrading disk groups [36](#page-35-3) upgrading pre-version 110 disk groups [36](#page-35-3)

#### **V**

v\_logmap displaying [41–42](#page-40-1) vxcdsconvert [24](#page-23-1) vxdctl enable [44](#page-43-1) vxdg init [23](#page-22-2) vxdg split [35](#page-34-3)

vxdisk scandisks 44 vxdiskadm 22-23 vxdisksetup 21 **VxVM** devices 12 vxvol 39